# **ИСТОЧНИК ПИТАНИЯ СТАБИЛИЗИРОВАННЫЙ**

**ИПС-5000-220/220В-25А-2/2(2500)-4U-АТКИ ИПС-5000-220/220В-25А-1/2(2500)-4U-АТКИ ИПС-5000-220/220В-25А-2/2(2500)-4U-D-АТКИ ИПС-5000-220/220В-25А-1/2(2500)-4U-D-АТКИ ИПС-6000-220/220В-30А-2/2(3200)-4U-АТКИ ИПС-6000-220/220В-30А-1/2(3200)-4U-АТКИ ИПС-6000-220/220В-30А-2/2(3200)-4U-D-АТКИ ИПС-6000-220/220В-30А-1/2(3200)-4U-D-АТКИ**

## **руководство по эксплуатации**

# **СОДЕРЖАНИЕ**

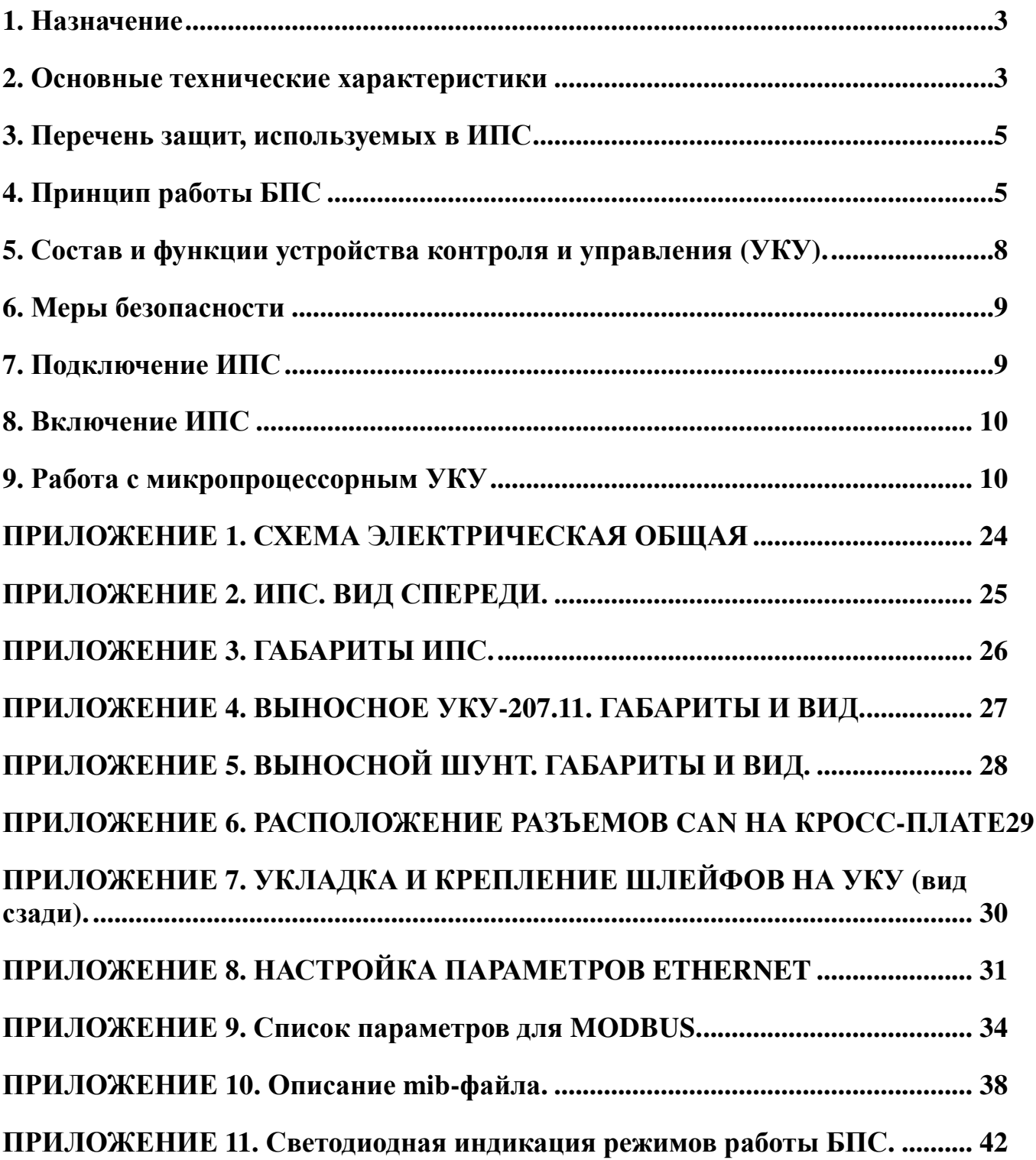

## **1. Назначение**

Источник питания, в дальнейшем ИПС, предназначен для обеспечения различной аппаратуры стабилизированным напряжением 220В постоянного тока, для заряда и содержания кислотной аккумуляторной батареи (АКБ) при ее наличии. *Функция содержания АКБ является дополнительной опцией и запрашивается при заказе ИПС (при этом в комплект поставки входит внешний блок измерения тока АКБ с гальванической развязкой цепи измерения от цепи АКБ).* 

ИПС выполнены в конструктиве 4U с одним или двумя преобразователями напряжения БПС2500-220/220В-12,5А или БПС3200-220/220В-15А (в дальнейшем БПС). Габариты ИПС, внешних УКУ и шунта приведены в приложениях 3-5.

 На выходе ИПС-6000-220/220В-30А-2/2(3200)-4U-D-АТКИ, ИПС-6000-220/220В-30А-1/2(3200)- 4U-D-АТКИ, ИПС-5000-220/220В-25А-2/2(2500)-4U-D-АТКИ и ИПС-5000-220/220В-25А-1/2(2500)-4U-D-АТКИ включен силовой диодный модуль, что позволяет включить на параллельную работу несколько независимых друг от друга ИПС (например, для обеспечения резервирования электроснабжения).

ИПС может работать с реле контроля изоляции РКИ-1.

### **2. Основные технические характеристики**

**2.1.** Основные технические характеристики ИПС приведены в таблице 1:

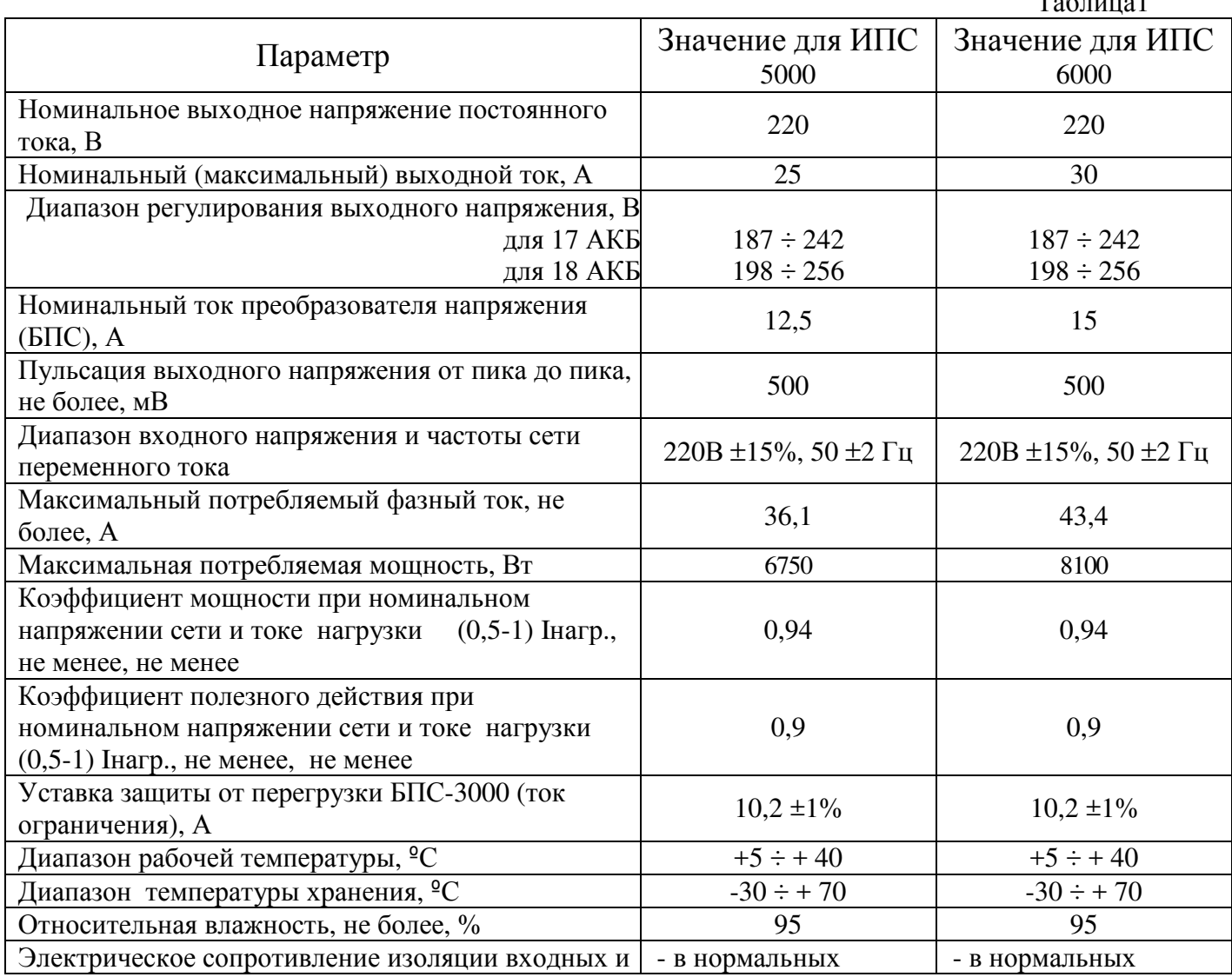

 $T_{\rm m}$   $\approx$  1

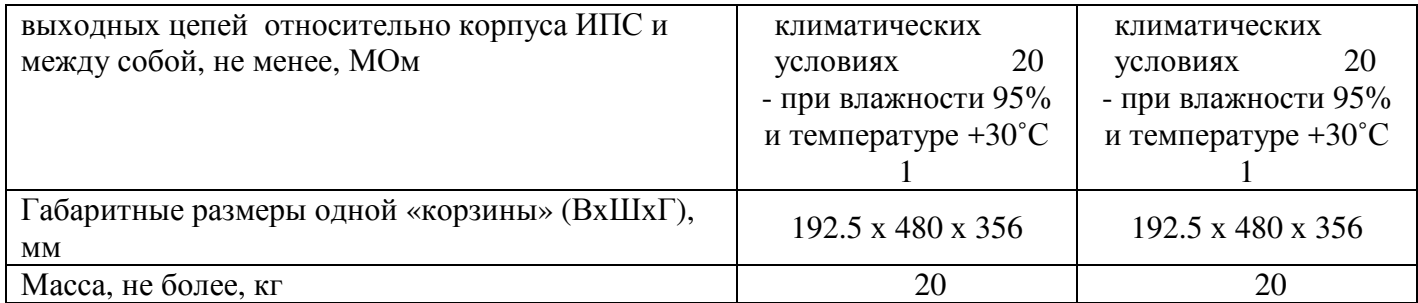

**2.2.** ИПС имеет защиту от короткого замыкания на выходе.

- **2.3.** ИПС имеет защиту от недопустимого снижения или пропадание фазы сетевого напряжения.
- **2.4.** ИПС имеет защиту от перегрева.
- **2.5.** ИПС имеет три реле аварийной сигнализации: «АВАРИЯ СЕТИ», «АВАРИЯ БПС» и «АВАРИЯ АКБ». Марка реле - OMRON G5LA-1-CF.
- **2.6.** ИПС автоматически контролирует:
	- напряжение, ток и температуру каждого преобразователя напряжения (БПС);
	- напряжение питающей сети переменного тока;
	- напряжение и ток нагрузки;
	- ток АКБ (опциально).
- **2.7.** ИПС автоматически обеспечивает:
	- распределение нагрузки между параллельно работающими БПС;
	- включение БПС при появлении напряжения сети переменного тока, если они выключились в результате пропадания этого напряжения;
	- защиты нагрузки и БПС от аварийных и анормальных режимов (см. п.3);
	- селективное отключение неисправного БПС;
	- содержание АКБ в зависимости от ее температуры, а именно изменение выходного напряжения БПС в соответствии с заданной температурной зависимостью;
	- ограничение тока заряда АКБ заданной величиной (опциально);
	- ведение журнала событий;
	- мониторинг посредством протокола MODBUS-RTU по линии RS-485 или Ethernet (SNMP, MODBUS-TCP) следующих параметров (описание регистров приведено в приложении 9):
	- СЕТЬ напряжение сети;

– частота;

- БПС выходное напряжение;
	- выходной ток;
	- температура;
	- аварии с указанием вида;
- АКБ ток заряда или разряда (опциально);
- Нагрузка напряжение на нагрузке;
	- суммарный ток нагрузки;
- формирование посредством Ethernet (SNMP) следующих команд:
- отключение БПС;
- включение БПС;
- включение /отключение параллельной работы БПС;
- формирование и автоматическая отправка по заданным адресам сообщений о выявленных авариях и событиях:
- авария сети;
- авария БПС;
- авария АКБ.

### **3. Перечень защит, используемых в ИПС**

#### *Нагрузка*

- от недопустимого отклонения напряжения на выходе ИПС;

*БПС*

- двухпороговая защита от перегрева преобразователя с программируемыми значениями порогов срабатывания;
- быстродействующая токовая защита от короткого замыкания на выходе;
- защита от токовых перегрузок БПС (при перегрузке переход в режим ограничения тока);
- защита от недопустимого превышения выходного напряжения с программируемым значением максимального напряжения;
- защита от недопустимого снижения выходного напряжения с программируемым значением минимального напряжения;
- защита от недопустимого отклонения напряжения питающей сети;
- защита от выключения БПС при отсутствии связи с центральным процессором (переход БПС в автономный режим работы).

*АКБ*

- программируемое ограничение тока заряда (опциально).

## **4. Принцип работы БПС**

ИПС содержит от одного до двух преобразователей напряжения БПС, включенных на параллельную работу.

Каждый БПС выполнен по схеме двух последовательно включенных мостовых преобразователей с независимым возбуждением и бестрансформаторным входом.

Структурная схема БПС приведена на рис.1.

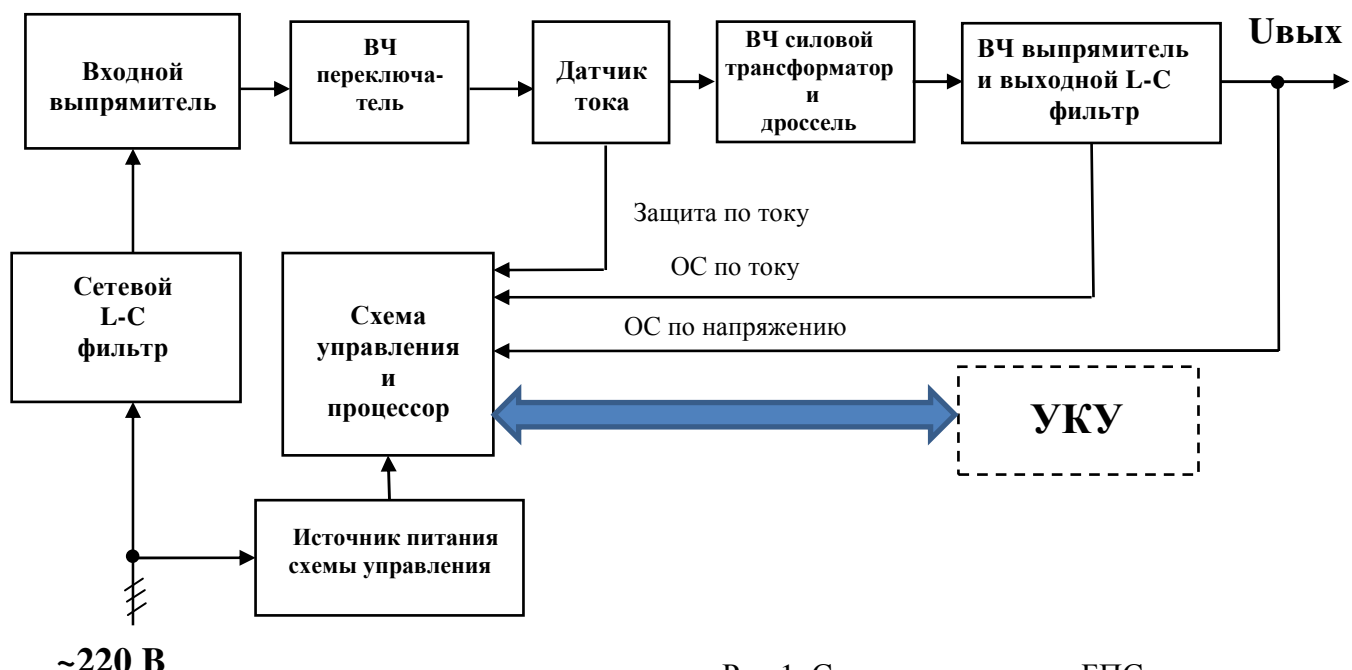

Напряжение сети 220В через сетевой L-C фильтр поступает на входной выпрямитель.

Выпрямленное напряжение через схему ограничения тока заряда конденсаторов сглаживающего фильтра подается на высокочастотный (ВЧ) переключатель. Схема ограничения включает в себя токоограничивающий резистор, тиристор и схему управления тиристором.

Напряжение управления тиристором формируется схемой управления. Гальваническое разделение цепей +12В от цепей управления тиристором обеспечивается высокочастотным трансформатором, выходное напряжение которого выпрямляется, сглаживается и через резистор , ограничивающий ток управляющего электрода, подается на тиристор.

Высокочастотный переключатель выполнен по схеме двух последовательно включенных мостов на полевых транзисторах.

Первичная обмотка трансформатора (датчика) тока включена последовательно в цепь питания ВЧ переключателя. Ток с вторичной обмотки трансформатора тока подается на схему управления, где выпрямляется и преобразуется в напряжение, которое используется в качестве входного сигнала для быстродействующей токовой защиты.

Напряжение с вторичных обмоток силового высокочастотного трансформатора поступает на выходной выпрямитель, и сглаживаются выходными L-C фильтром. Выходное напряжение также поступает на схему управления (сигнал обратной связи по напряжению). Сигнал обратной связи по току снимается с шунта, включенного между выходным дросселем и конденсаторами фильтра.

Схема управления выполнена на основе специализированного ШИМ контроллера, выходы которого через ключи подключены к первичным обмоткам затворных трансформаторов ключей ВЧ переключателя. Также в схему управления включен расширитель импульсов на интегральном таймере, на вход которого подается сигнал от источника питания схемы управления. При недопустимом снижении напряжения в одной из фаз на выходе схемы контроля напряжения появляется сигнал низкого уровня, который поступает на вход расширителя импульсов, расширяется до 0,5 – 1,5 сек., инвертируется и управляет транзисторным ключом. Ключ открывается и разряжает конденсаторы плавного пуска, обеспечивая блокирование БПС.

Схема управления формирует сигналы управления ВЧ переключателем, обеспечивая стабилизацию выходного напряжения в нормальных режимах, автоматическое снижение выходного напряжения до нуля при перегрузке с плавным нарастанием напряжения на его выходе после устранения перегрузки и защиту от исчезновения напряжения в одной из питающих фаз.

Тепловая защита, управление выходным напряжением и связь по шине CAN с устройством контроля и управления (УКУ) обеспечиваются контроллером, установленном на плате управления. Контроллер стабилизирует выходное напряжение, контролируя его значение на выходе ИПС, а также выходной ток, изменяя выходное напряжение. Управление выходным напряжением происходит с помощью ШИМ.

Напряжение питания +12В схемы управления формируется интегральным стабилизатором напряжения. Кроме того, источник питания схемы управления имеет пороговое устройство защиты, которое при наличии достаточных напряжений во всех фазах питающего напряжения выдает сигнал +12В на выход, разрешающий формирование сигналов управления силовыми ключами. При недопустимом снижении сетевого напряжения разрешающий сигнал снимается, преобразователь выключается. При восстановлении напряжения преобразователь автоматически включается.

На лицевой панели БПС имеются три светодиода, отображающие режим работы БПС. Желтый светодиод «**СЕТЬ**» светится при наличии напряжения сети. Зеленый светодиод «**РАБОТА**» светится при нормальной работе БПС. Красный светодиод «**АВАРИЯ**» загорается при нагреве БПС до температуры **tсигн=70˚С**, при этом он продолжает гореть и начинает мигать зеленый светодиод. При нагреве свыше **tmax=80˚С** БПС отключается, при этом загорается красный светодиод «**АВАРИЯ**» и гаснет зеленый светодиод «**РАБОТА**». После охлаждения на 1 ˚С БПС включается автоматически. Также красный светодиод загорается при отключении БПС защитой от превышения и недопустимого снижения выходного напряжения. При отсутствии связи с УКУ красный светодиод постоянно моргает.

Светодиодная индикация в БПС, отображающая режимы работы и неисправности, подробно описана в Приложении 11.

Адрес (номер) БПС задается движковым переключателем, установленным на плате схемы управления и состоящим из шести однополюсных переключателей одного направления. При этом переключатель №6 используется для установки режима работы БПС с УКУ или без него. Если с УКУ, то переключатель №6 в положении «ON», если без УКУ, то переключатель №6 в положении «OFF». Нумерация БПС реализуется в соответствии с двоичным кодом, т.е. №1 – все в положении «ON», №2 – первый в положении «OFF», остальные – в «ON», №3 – второй в положении «OFF», остальные – в «ON» и т.д., см таблицу :

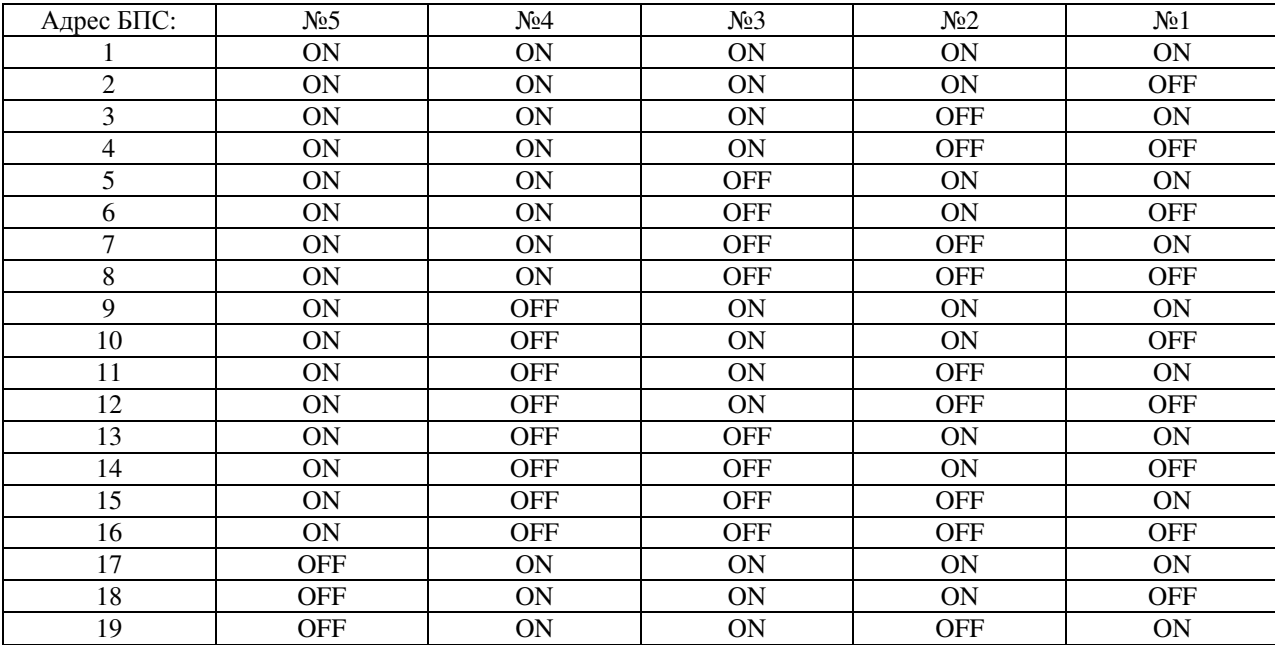

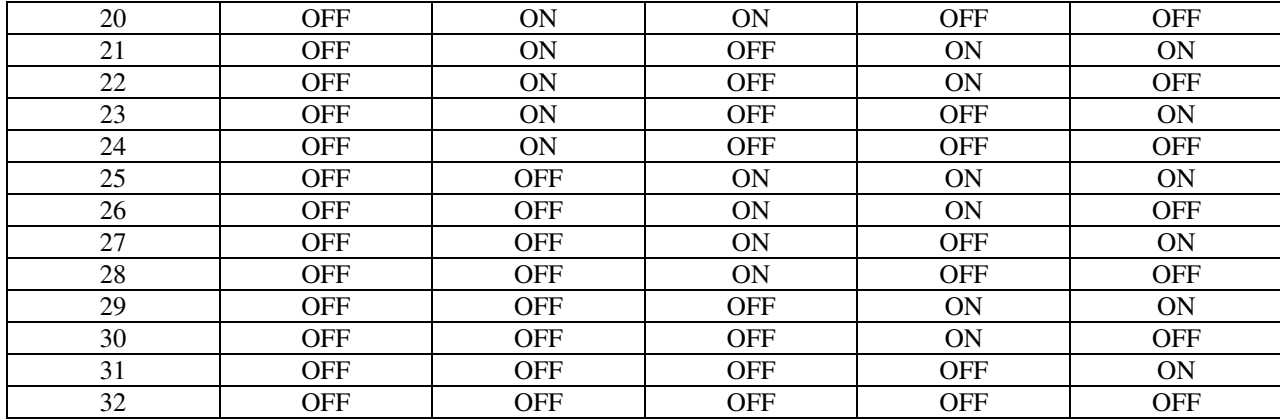

При работе без УКУ один из БПС становится ведущим. Он высылает команды другим блокам, поддерживает выходное напряжение и распределяет токи между БПС. У ведущего БПС зеленый светодиод моргает два раза с интервалом в 5 секунд.

Выходное напряжение ИПС (БПС) при работе без УКУ программируется на заводе-изготовителе. При необходимости выходное напряжение БПС при работе в автономном режиме можно изменить в установках в подменю «Автономная работа источников» см.п.9.7.

### **5. Состав и функции устройства контроля и управления (УКУ).**

- **5.1** УКУ включает в себя:
	- микропроцессор для обработки контрольно-измерительной информации и управления ИПС;
	- графический жидкокристаллический индикатор (ЖКИ) для вывода контрольно-сервисной информации;
	- пять кнопок (**«Влево», «Вправо», «Вверх», «Вниз», «Ввод»**) для управления УКУ;
	- контроллер **LAN**, обеспечивающий функции телеметрии и телеуправления;
	- контроллер **RS-485** обеспечивающий функции телеметрии и телеуправления;
	- контроллер USB для программирования УКУ;
	- преобразователь напряжения для питания микропроцессора;
	- сухие контакты SK1 и SK2, функции которых задаются в установках.
- **5.2** УКУ обеспечивает:
- цифровую индикацию параметров питающей сети, БПС, НАГРУЗКИ и тока АКБ (опциально);
- включение БПС на параллельную работу и выравнивание токов БПС;
- выявление исчезновения сети или недопустимого снижения её напряжения;
- управление ограничением тока заряда АКБ (опциально);
- формирование сигналов **«АВАРИЯ СЕТИ», «АВАРИЯ БПС»** или **«АВАРИЯ АКБ»** на соответствующих реле дистанционной сигнализации;
- звукового сигнала **«АВАРИЯ»** непрерывный звуковой сигнал, который снимается коротким нажатием кнопки «Ввод», если вы находитесь в основном меню, или при длительном удержании кнопки «Ввод», ≈5 секунд вне зависимости от того, в каком меню вы находитесь, при этом на экране ЖКИ поочерёдно отображаются типы аварий. *При более длительном удержании кнопки «Ввод», ≈15 секунд, звуковая сигнализация аварии отключается полностью,*

*вне зависимости от того, в каком меню вы находитесь, при этом включить звуковую сигнализацию аварии будет возможно только через служебное меню «УСТАНОВКИ».*

- управление выходными напряжениями БПС для регулирования величины напряжения постоянного подзаряда в зависимости от температуры АКБ;
- управление выходными напряжениями БПС для работы ускоренного заряда;
- заполнение журнала событий;
- формирование посредством протоколов **LAN(SNMP)** сигналов телеметрии о состоянии БПС и АКБ, просмотр журнала событий, формирование соответствующих команд, формирование и автоматическая отправка по заданным адресам сообщений о выявленных авариях и событиях:
- Выравнивание токов двух параллельно работающих ИПС с диодами на выходе и соединенных между собой по линии RS-485 или LAN.

## **6. Меры безопасности**

- **6.1.** Организация эксплуатации ИПС должна соответствовать требованиям «Правил технической эксплуатации электроустановок потребителей», а также «Правил техники безопасности при эксплуатации электроустановок».
- **6.2.** Запрещается работа ИПС без соединения клеммы заземления ИПС с контуром заземления.
- **6.3.** К работе с ИПС допускаются лица, ознакомившиеся с паспортом и настоящим руководством по эксплуатации, прошедшие инструктаж по технике безопасности, аттестованные и имеющие квалификационную группу не ниже третьей для электроустановок до 1000В.
- **6.4.** При работе с включенным ИПС необходимо принимать необходимые меры предосторожности, учитывая, что внутри ИПС напряжение 380 В присутствует на всех элементах силовой части.

## **7. Подключение ИПС**

### *При обесточенной сети 220В и отключенной АКБ:*

- **7.1.** Отключить автоматический выключатель.
- **7.2.** Подключить заземляющий проводник к контуру заземления электроустановки
- **7.3.** Подключить «нулевой» и фазный провод ввода ИПС к обесточенной сети 220В.
- **7.4.** Подключить проводники АКБ (при ее наличии) и внешний блок измерения тока АКБ с соблюдением полярности между «**–**» ИПС и «**–**» АКБ. (См. ПРИЛОЖЕНИЕ 1).
- **7.5.** Состыковать разъемы выносного датчика температуры и цепей дистанционной сигнализации. (См. ПРИЛОЖЕНИЕ 2).
- **7.6.** Подключить с соблюдением полярности выходные проводники ИПС к клеммам нагрузки (См. ПРИЛОЖЕНИЕ 2).
- **7.7.** Состыковать 10-жильный шлейф CAN блока измерения тока АКБ с разъемом CAN Х7 или к Х8 (разъемы дублируются), расположенным на кросс-плате. УКУ подключается к разъемам Х6 и Х1. Для обеспечения доступа к разъему необходимо извлечь из «корзины» БПС (в зависимости от конструктивного исполнения) (См. ПРИЛОЖЕНИЕ 6).
- **7.8.** Состыковать объединенные шлейфы питания =220В и сигнальный УКУ с разъемами на УКУ и зафиксировать крепежной планкой. Подключить сигнальные провода к «сухим» контактам SK1, SK2 и витую пару RS-485 к разъемам УКУ (См. ПРИЛОЖЕНИЕ 7).

**7.9.** Состыковать шлейф CAN блока измерения тока АКБ с разъемом на внешнем блоке измерения тока АКБ (См. ПРИЛОЖЕНИЕ 5).

## **8. Включение ИПС**

**8.1.** Подать напряжения в указанном ниже порядке:

- Подать напряжение трехфазной питающей сети 380В переменного тока.
- Включить АВ « СЕТЬ».

**8.2.** На ЖКИ должна появиться информация о включенных **БПС «В работе N ист»**, индикация **«Работа без батарей»**, величины напряжений выпрямителей и шины, тока выпрямителей и АКБ: **Uвыпр = \* \*. \* В , Iвыпр =\* \*. \* А**, **Uшины = \* \*. \* В , Iбат =\* \*. \* А**.

В нижней строке ЖКИ постоянно отображаются текущие дата и время.

*Если нет внешнего блока измерения тока АКБ, то токнагрузки определяется, как суммарный ток БПС.* 

**8.3.** Нажать кратковременно кнопку «Вниз», на ЖКИ должен появиться первый пункт основного меню:

#### - **« БПС №1 »**

Для дальнейшего просмотра основного меню надо нажимать кнопку **«Вниз»**, при этом должны

последовательно появляться пункты:

- **«БПС № N »,** где N количество БПС;
- **« Сеть »;**
- - **« Внешние датчики »**
- - **«Ускоренный заряд»**
- **« Спецфункции »;**
- **« Установки »;**
- **« Журнал событий»;**
- **« Выход»;**
- - **« Тест »;**
- **«Таблица источников»**
- **«РКИ» (если введено в структуре).**

### **9. Работа с микропроцессорным УКУ**

**9.1** Доступ к информации и управление ИПС осуществляется с помощью меню, высвечиваемому на ЖКИ УКУ. Выбор нужного пункта меню осуществляется кнопками: «Влево», «Вправо», Вверх», «Вниз», «Ввод». Пароли для доступа в закрытые подменю следующие:

#### **Установки – 184 Калибровки – 873 Тест –999**

При включении питания появляется начальная индикация, ЖКИ отображает БПС, которые в настоящее время работают на нагрузку, напряжение на нагрузке и ток в нагрузке.

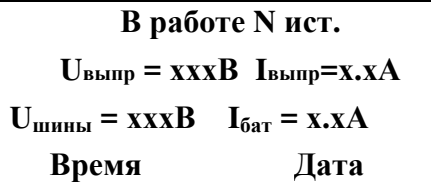

где **N** – количество БПС; при наличии АКБ.

Вход в основное меню осуществляется кратковременным нажатием кнопки «Вниз». Это меню имеет приведённые ниже пункты, которые выбираются маркером «», перемещаемым кнопками «Вверх» или «Вниз». Вход в выбранный пункт меню производится нажатием кнопки «Ввод». Выход в основное меню осуществляется кратковременным нажатием кнопки «Влево» или через пункт меню «Выход».

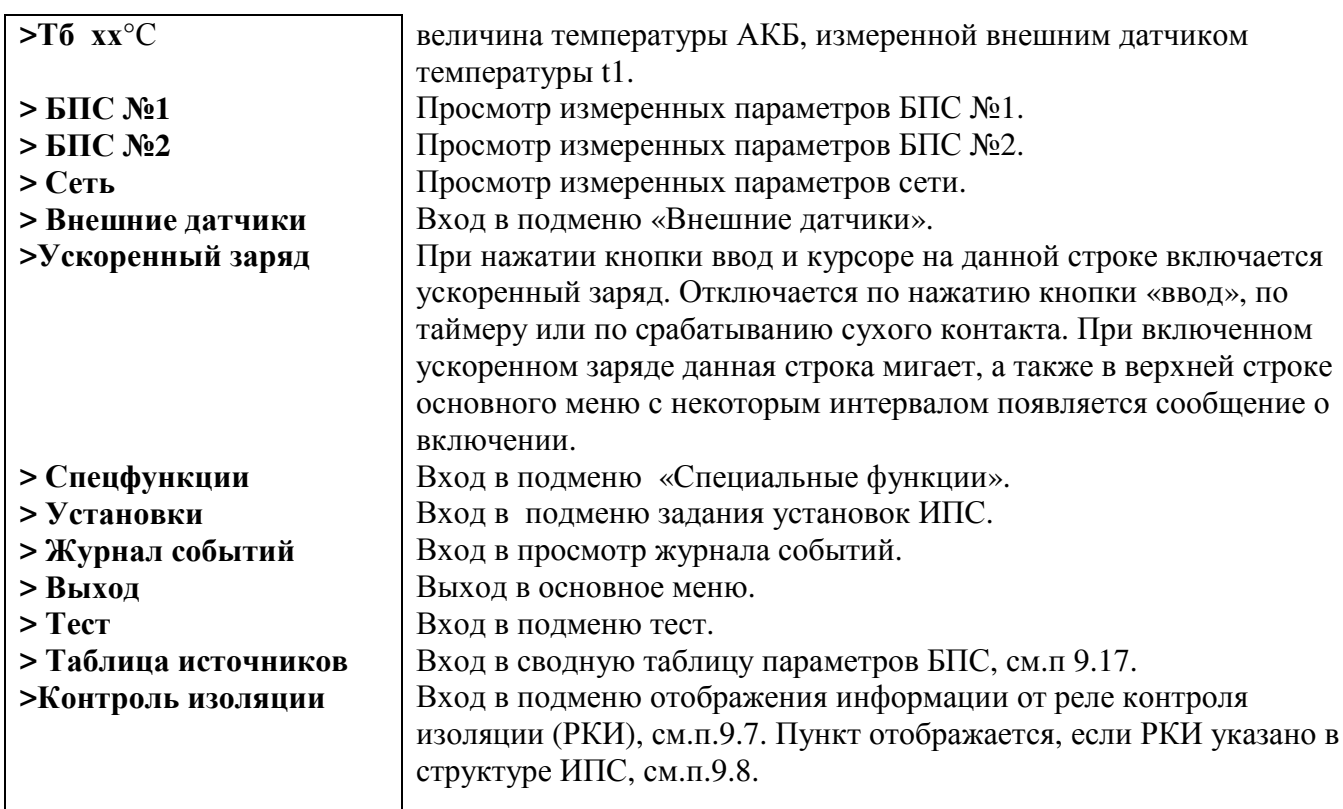

**9.2** Подменю **«БПС №1»** содержит приведённые ниже параметры БПС №1, которые

выбираются маркером **« »,** перемещаемым кнопками «Вверх» или «Вниз».

Нажатие кнопки «Влево» приводит к возврату в основное меню.

а) При наличии сетевого напряжения:

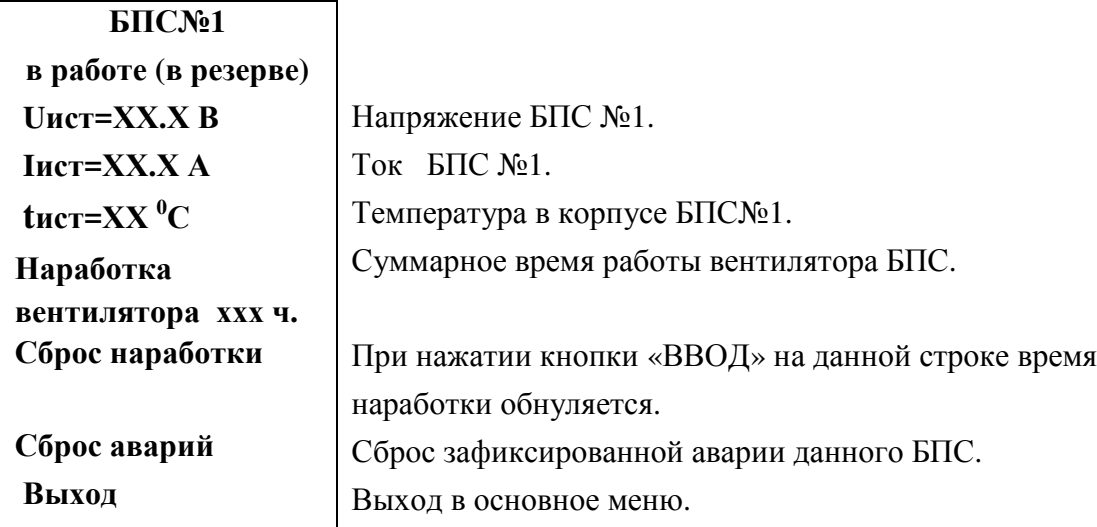

б) При наличии сети и аварии **БПС №1**:

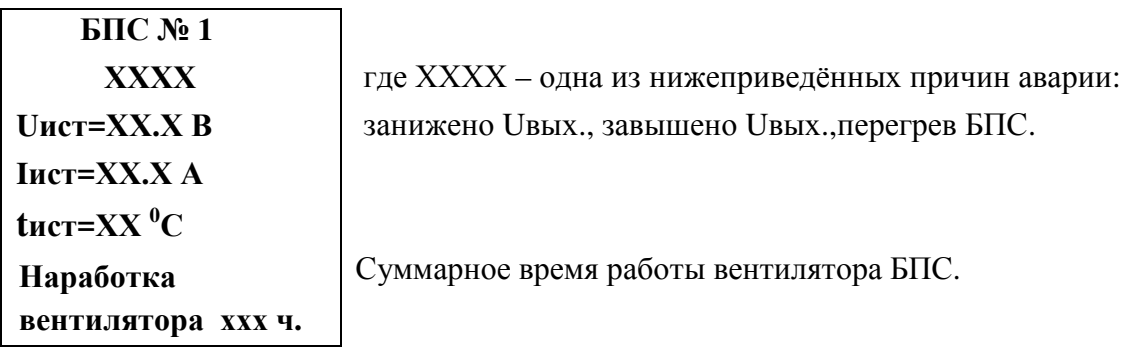

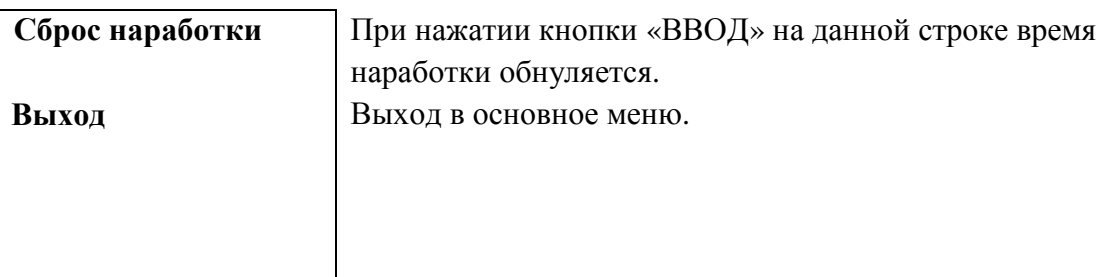

- **9.3** Подменю остальных БПС аналогичны подменю **«БПС №1».**
- **9.4** Подменю **«Сеть»** содержит приведённые ниже параметры сети питания. Нажатие кнопки «Ввод» приводит к возврату в основное меню.

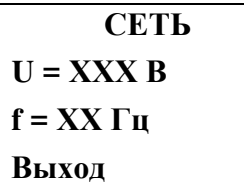

**Напряжение сети. f = ХХ Гц** Частота напряжения сети. **Выход** Выход в основное меню.

**9.5** Подменю **«Внешние датчики»** содержит информацию о температуре окружающей среды, о температурах, измеренных дополнительными датчиками температуры (при их наличии) и о состоянии контактов внешних датчиков.

#### **«Внешние датчики»**

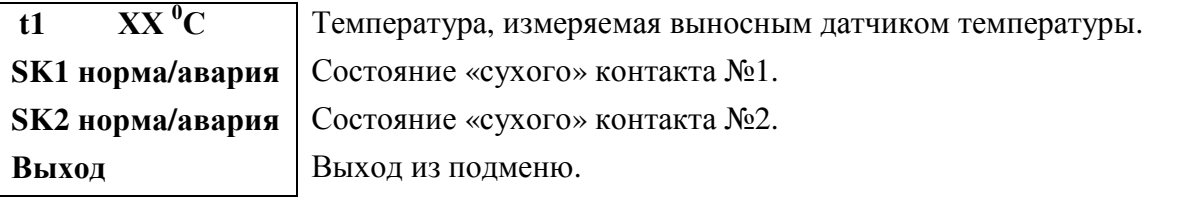

**9.6** Подменю **«Спецфункции»** содержит приведённые ниже функции, которые выбираются маркером **« »,** перемещаемым кнопками **«Вверх» или «Вниз».** 

#### **«Спецфункции»**

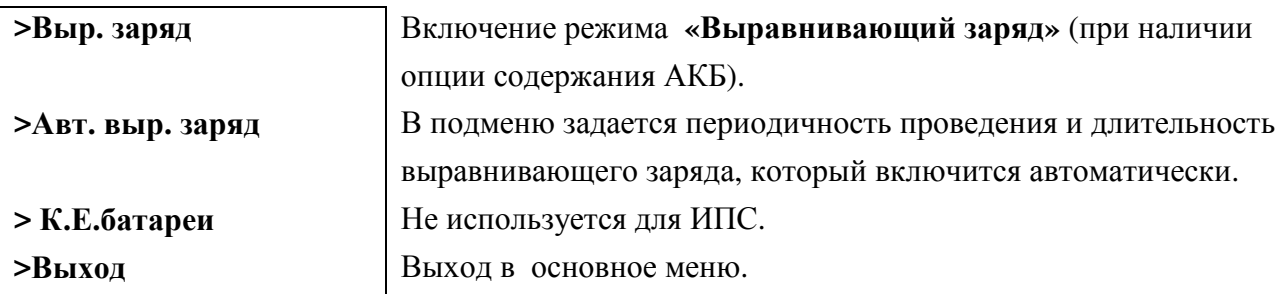

Для включения любого из этих режимов необходимо выбрать соответствующий пункт подменю и нажать кнопку «Ввод».

Нажатие кнопки «Ввод» приводит к запросу пароля. Кнопками «Влево», «Вправо»,«Вверх», «Вниз» набирается установленный пароль (**126** для функции **«Выравнивающий заряд».** Ввод пароля производится нажатием кнопки «Ввод». При правильном пароле открывается меню выбранного режима.

### **Выравнивающий заряд**

**>Длительность – XX , ч** От 1-го до 24-ти часов устанавливается кнопками «Влево», «Вправо».

**>Включен/Выключен** Включение или отключение режима. **>Выход** Выход в меню **«Спецфункции»**.

 Для включения функции необходимо маркером **« »,** перемещаемым кнопками «Вверх», «Вниз» выбрать пункт меню « Выключен/Включен » и нажать кнопку «Ввод».

Подтверждением включения функции служит изменение надписи **«выключен»** на **«включен»**. Отключение функции производится аналогично.

**9.7** Подменю «Контроль изоляции» отображает данные с блока РКИ:

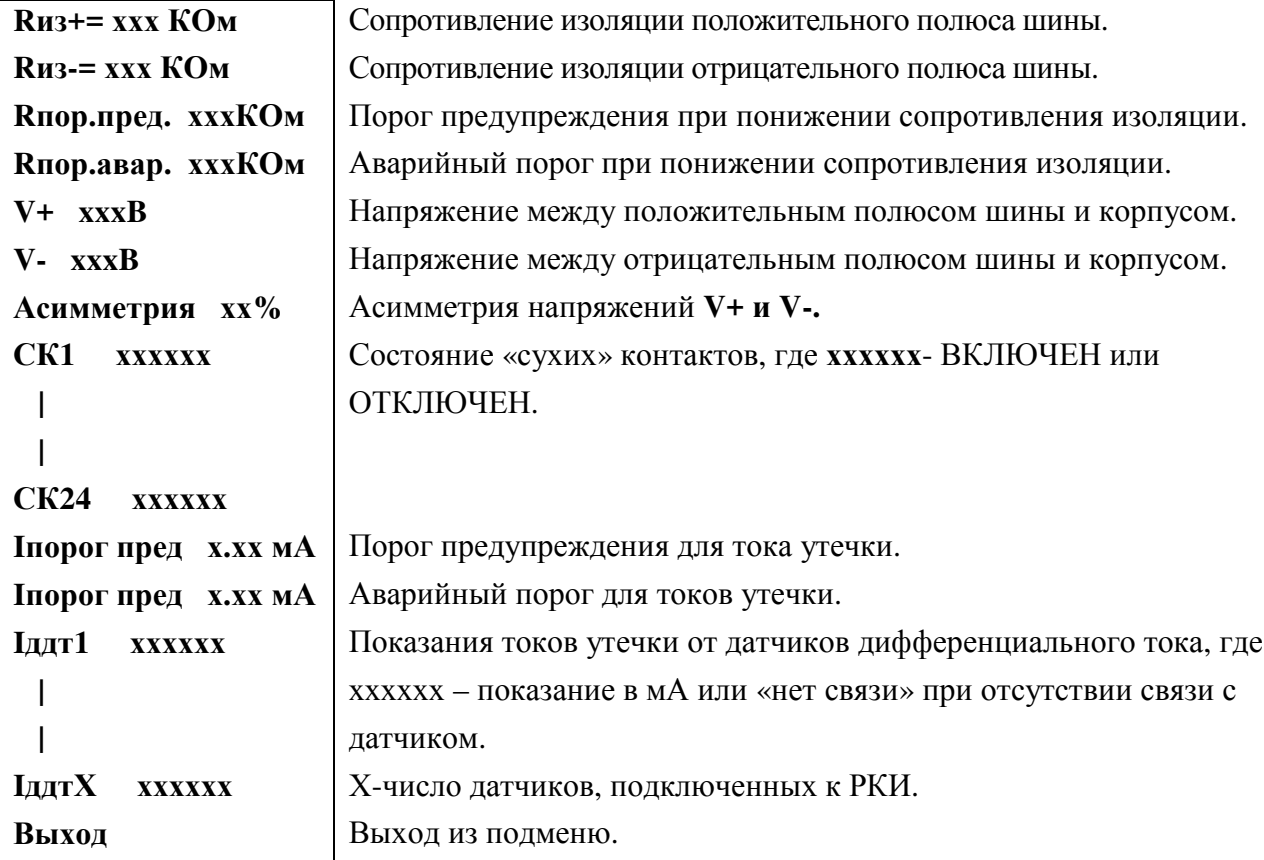

**9.8** Установки ИПС задают все параметры, необходимые для правильного функционирования электропитания оборудования.

Предприятием-изготовителем предусмотрены рекомендуемые установки по умолчанию, так называемые *СТАНДАРТНЫЕ УСТАНОВКИ.*

Вход в подменю «Установки» осуществляется нажатием кнопки «Ввод» и набором установленного номера пароля (**184**). Пункты подменю выбираются маркером **« »,**  перемещаемым кнопками «Вверх» или «Вниз» и нажатием кнопки «Ввод».

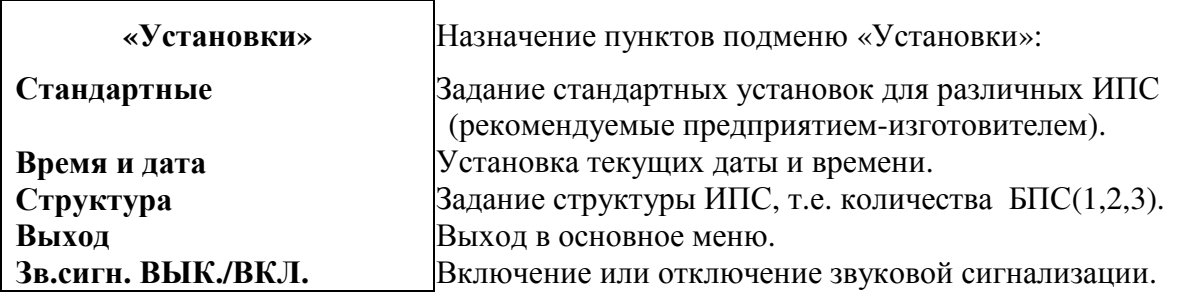

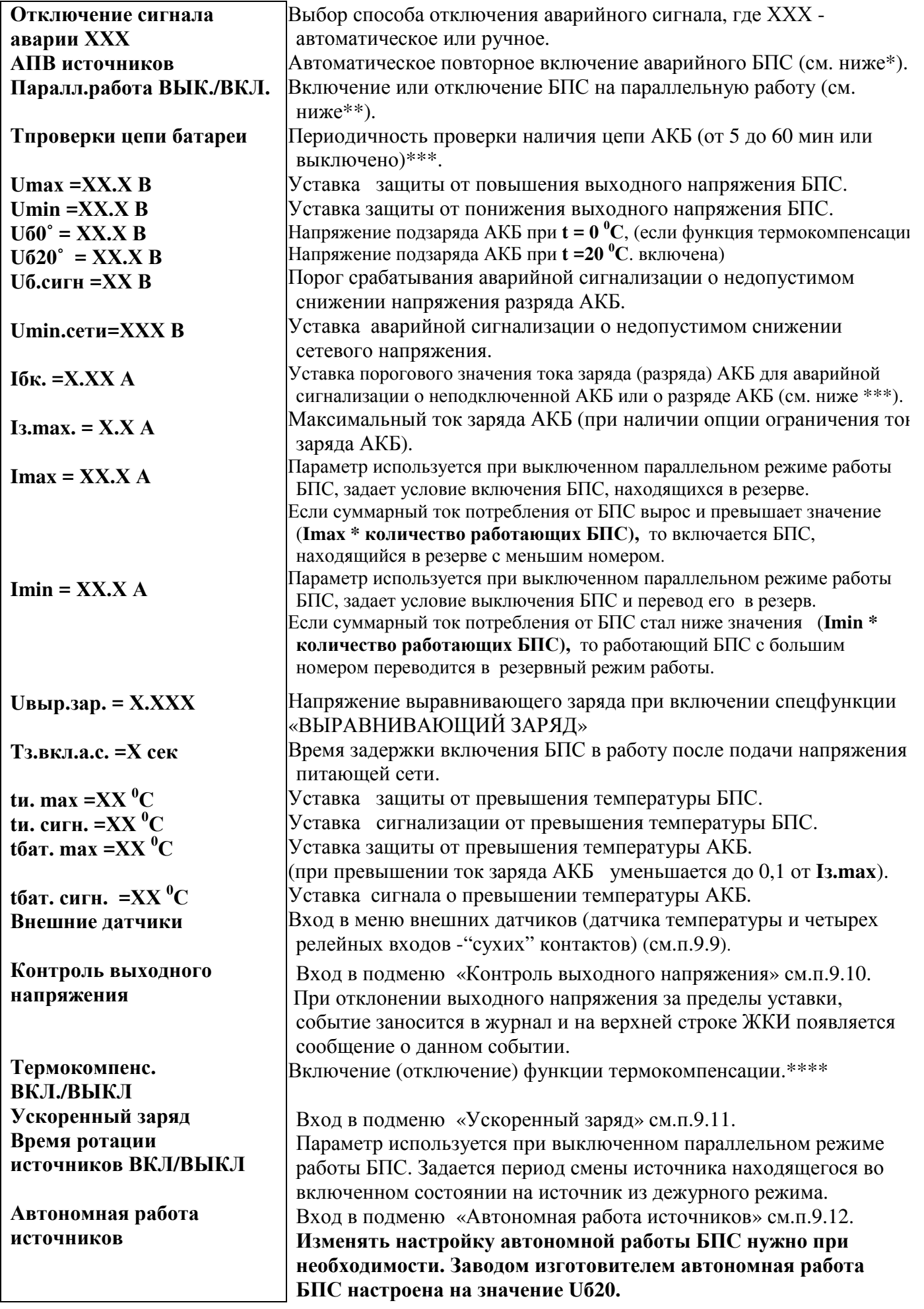

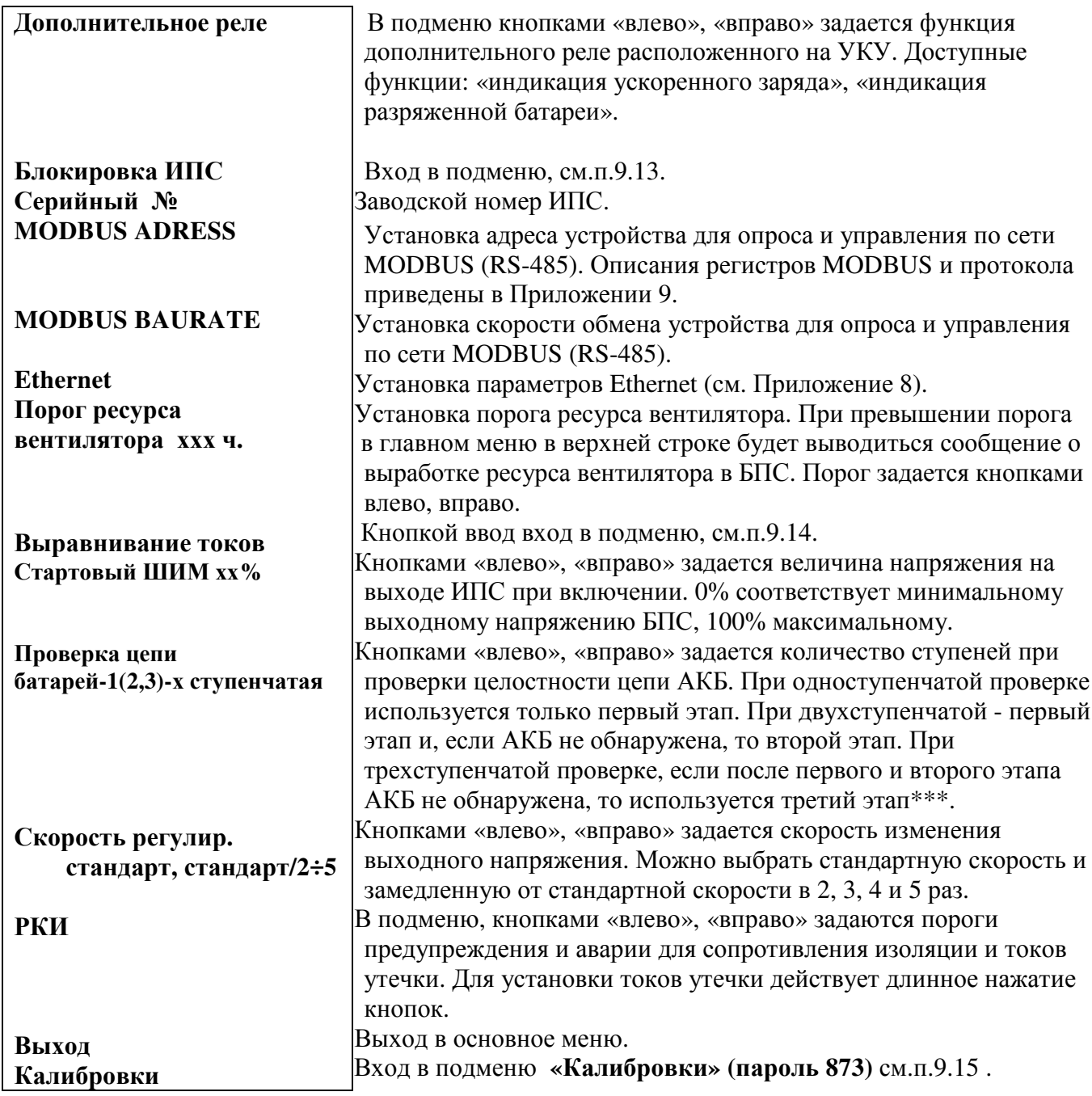

\* **АПВ** источников воздействует раздельно на каждый БПС и предусматривает один из трех режимов: **АПВ** выключено (при этом в меню **АПВ** источников индикация – **«АПВ 1й уровень ВЫКЛ.»**), при этом **АПВ** аварийного БПС не работает, БПС отключается, а авария по заниженному или завышенному выходному напряжению фиксируется в журнале аварий. Включение БПС будет происходить при сбросе аварий.

1). **АПВ** включено на первый уровень (при этом в меню **АПВ** источников индикация – **«АПВ 1й уровень ВКЛ.»**, **«АПВ 2й уровень ВЫКЛ.»**), при этом **АПВ** аварийного по заниженному или завышенному выходному напряжению БПС будет его трижды пытаться включить и, в случае неуспешного АПВ, авария фиксируется в журнале аварий. Включение БПС будет происходить при сбросе аварий.

2). **АПВ** включено на второй уровень (при этом в меню **АПВ** источников индикация – **«АПВ 1й уровень ВКЛ.»**, **«АПВ 2й уровень ВКЛ.»**, **«Период АПВ2 Хч.»**), при этом **АПВ** аварийного по заниженному или завышенному выходному напряжению БПС будет трижды пытаться его

включить и, в случае неуспешного АПВ, авария фиксируется в журнале аварий. Спустя выдержку времени, установленную в **«Период АПВ2 Хч.» АПВ** аварийного БПС вновь трижды будет пытаться его включить. В случае неуспешного АПВ авария опять фиксируется в журнале аварий. Включение БПС будет происходить при сбросе аварий.

**\*\*Параллельная работа БПС включена,** означает, что все БПС включены и работают на нагрузку постоянно. Рекомендуется включать этот режим в случае, если величина нагрузки в процессе эксплуатации резко переменна, т.е. часто изменяется в широком диапазоне (30÷40) % от максимального тока ИПС, или, если величина нагрузки в процессе эксплуатации постоянна, но превышает 50% максимального тока ИПС.

**Параллельная работа БПС выключена,** означает, что в этом случае включается только то количество БПС, которое необходимо для питания нагрузки. Так при токе потребления от ИПС менее **Imax**, включен один БПС, при токе потребления **Imax< Iнагр** < **2 Imax** включается второй БПС и т.д. При снижении нагрузки отключение излишне включенного БПС происходит при уменьшении тока потребления до величины **N\* Кimax х\* Imax**, где **N** - количество включенных БПС.

 **\*\*\* В ИПС предусмотрен режим автоматического контроля исправности цепей АКБ** во время работы и передача сигнала при неисправности цепей АКБ. Проверка цепей АКБ во время работы ИПС осуществляется с целью выявления отключения автомата АКБ, неисправности цепей АКБ или контактора АКБ. Проверка необходима, так как АКБ подключены к шинам ИПС и напряжение на колодках АКБ будет даже при неисправной цепи АКБ, а ее ток при полном заряде может снижаться практически до нуля. Проверка производится только в случае, если ток АКБ меньше пороговой величины **Iбк** (задается в меню «УСТАНОВКИ»). Период проверки задается в меню «УСТАНОВКИ» параметром «**Т проверки цепи батареи»**.

Для проверки изменяется напряжение на шинах ИПС для того, чтобы УКУ зафиксировало появление тока АКБ. Для того, чтобы минимизировать изменение напряжения проверка производится в один, два или три этапа, в зависимости от результата проверки на каждом этапе. Если проверка на данном этапе дает положительный результат, т.е. УКУ фиксирует ток АКБ (аварии нет), то последующие этапы проверки не проводятся.

#### *1–й этап:*

Выходное напряжение БПС плавно изменяется примерно в пределах ±3% и измеряется ток АКБ. Как только ток АКБ превысит **2**\* **Iбк**, УКУ считает результат проверки положительным и изменение напряжения прекращается. Если на первом этапе проверки УКУ не зафиксировало тока АКБ, то производится второй этап проверки.

#### *2–й этап:*

Выходное напряжение БПС плавно изменяется примерно в пределах ±6% и измеряется ток АКБ. Как только ток АКБ превысит **2**\* **Iбк**, **УКУ** считает результат проверки положительным и изменение напряжения прекращается.

#### *3–й этап:*

Выходное напряжение БПС плавно уменьшается до Uсигн и измеряется ток АКБ. Если ток превысит значение **Iбк**, то УКУ считает результат проверки положительным. Если ток АКБ не выявлен – формируется сигнал о неисправности АКБ.

Диапазон установки **Iбк** лежит в пределах 0,01÷5 А, на предприятии – изготовителе устанавливается **Iбк =**0,1А. При необходимости значение **Iбк** подбирается опытным путем.

Минимальное значение ограничивается шумами и помехами при измерении тока АКБ. Уровень помех можно определить, отключив автомат АКБ. Значение тока АКБ на ЖКИ показывает уровень помех. Измерение нужно производить при различных токах нагрузки. В меню «УСТАНОВКИ» задается значение **Iбк** больше максимального измеренного значения помех.

Надо помнить, что завышенное значение **Iбк** приводит к определению исправности цепи АКБ в два или три этапа, а это приводит к излишним колебаниям напряжения питания оборудования. Очень высокое значение **Iбк** приводит к ложному срабатыванию сигнализации о неисправности АКБ. При выявлении неисправности цепи АКБ срабатывает реле, на верхней строке УКУ мигает сообщение «АВАРИЯ АКБ», высылается трап по SNMP и остается запись в журнале событий. После нажатия любой кнопки авария перестает отображаться на индикаторе и реле. В журнале событий запись об устранении аварии АКБ происходит по факту устранении аварии.

**\*\*\*\*** Функция термокомпенсации подразумевает регулирование выходного напряжения ИПС в зависимости от температуры АКБ для постоянного подзаряда АКБ (см. рис.2).

Предприятием-изготовителем устанавливаются **Uб0 = 236,6В** и **Uб20 =231,5В**.

Пользователь может устанавливать другие значения **Uб0** и **Uб20**, соответствующие технической документации на используемые аккумуляторы.

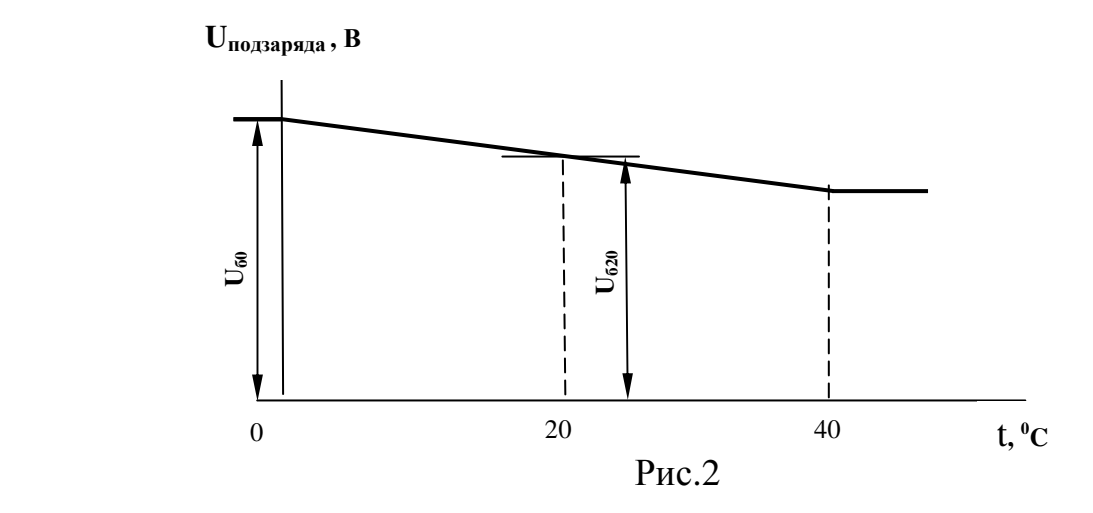

 Если ИПС имеет внешний блок измерения тока АКБ, то это позволяет обеспечить ограничение тока заряда АКБ. Величина **Iз.max.** может задаваться пользователем в меню «Установки». При другой мощности ИПС количество БПС можно установить в п.п. «Структура».

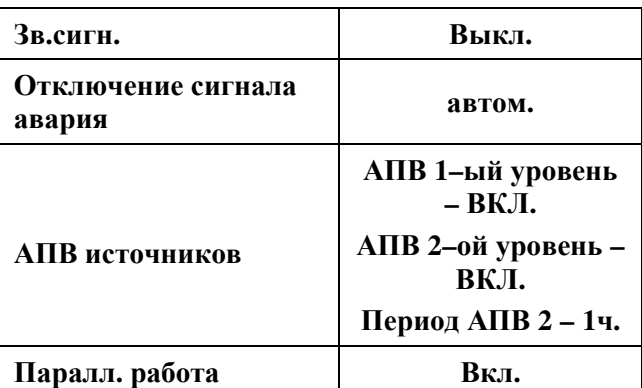

#### **Стандартные установки:**

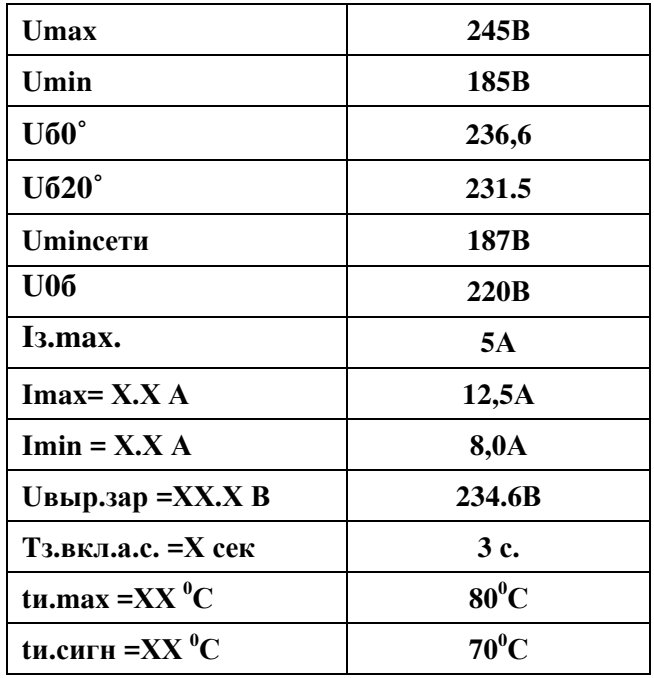

9.9 Строки «Сухой контакт №1» и «Сухой контакт №2» имеют следующее подменю:

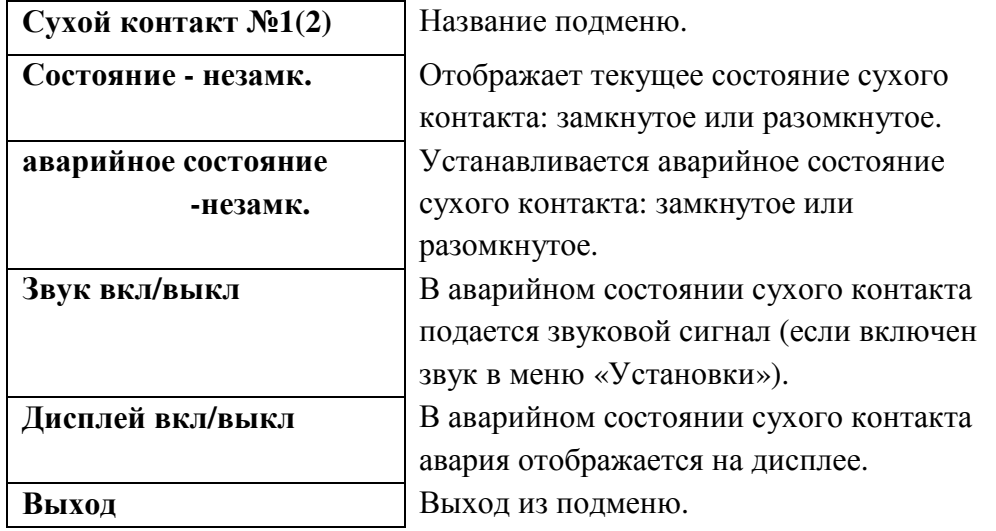

**9.10** Подменю «контроль выходного напряжения».

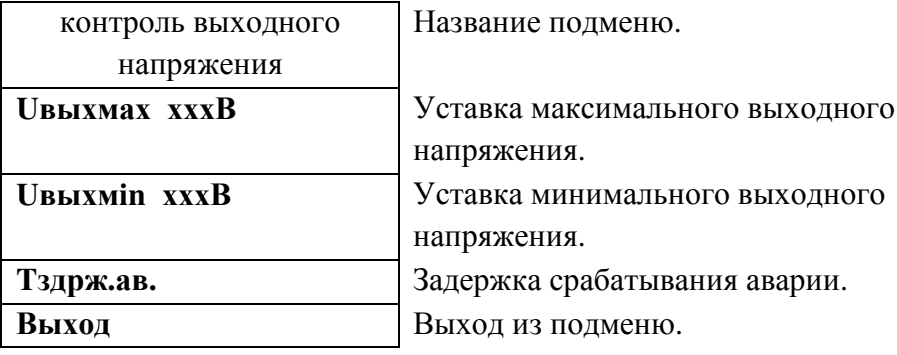

**9.11** Подменю «Ускоренный заряд» содержит уставки параметров ускоренного заряда:

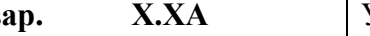

**> Iуск.зар. Х.ХА** Уставка максимального тока при ускоренном заряде.

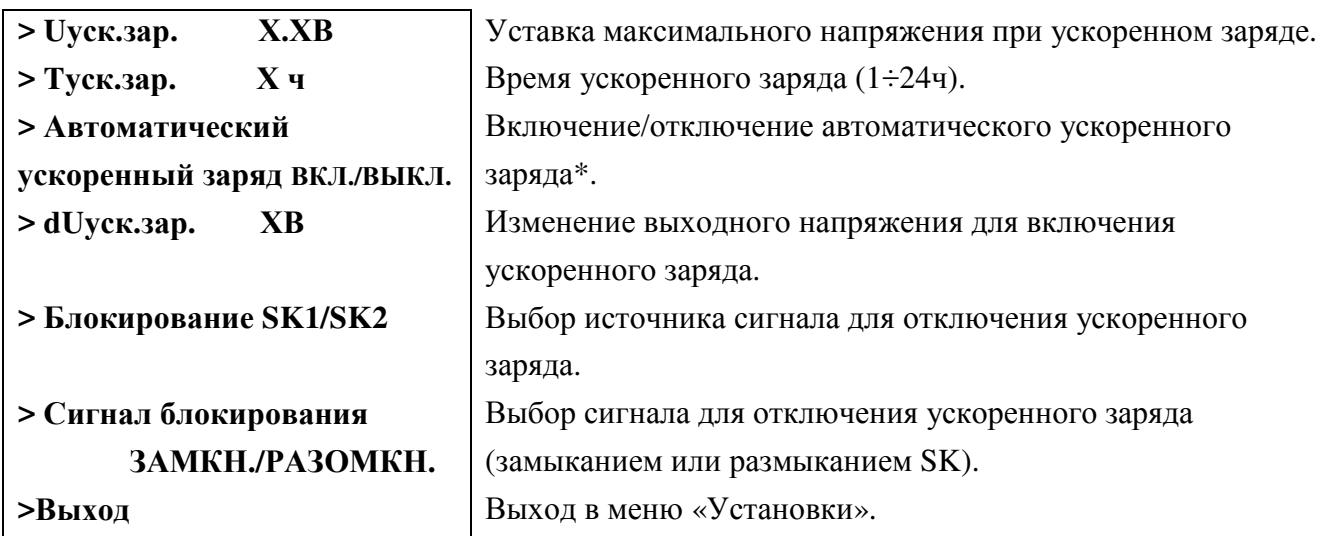

 \*При включенном автоматическом ускоренном заряде если ток заряда АКБ ограничен уставкой **Iз.max.**(см меню «Установки») и в результате этого выходное напряжение снизилось на уставку **dUуск.зар**., то включается режим ускоренного заряда с параметрами **Iуск.зар.** и **Uуск.зар.** В этом случае ускоренный заряд продлится по времени **Tуск.зар.** или до срабатывания сухого контакта, который указан в источником сигнала.

**9.12** Вход в подменю **«Автономная работа источников».** В подменю выбираем БПС, кнопками «Влево», «Вправо» устанавливаем нужное **Uавтон.** В этом режиме автоматика плавно изменяет выходное напряжение БПС. Когда показание на образцовом вольтметре, подключенного к нагрузке, совпадет с требуемым напряжением **Uавтон** необходимо зафиксировать это значение, удерживая кнопку «Ввод» до появления индикации **«Установка напр. автон. работы БПС №х произведена»**.

### **9.13** Вход в подменю «Блокировка ИПС»

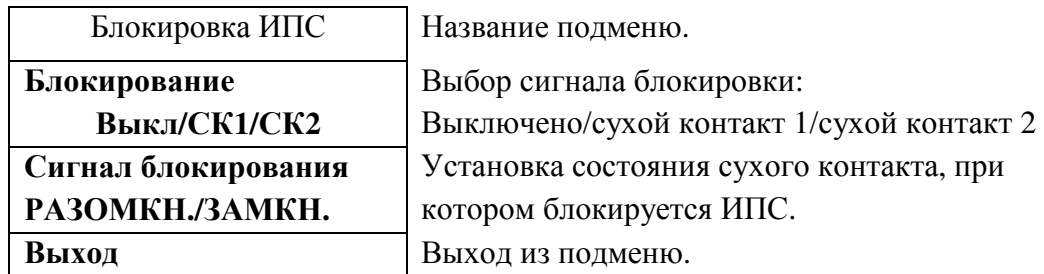

### **9.14** Подменю «Выравнивание токов».

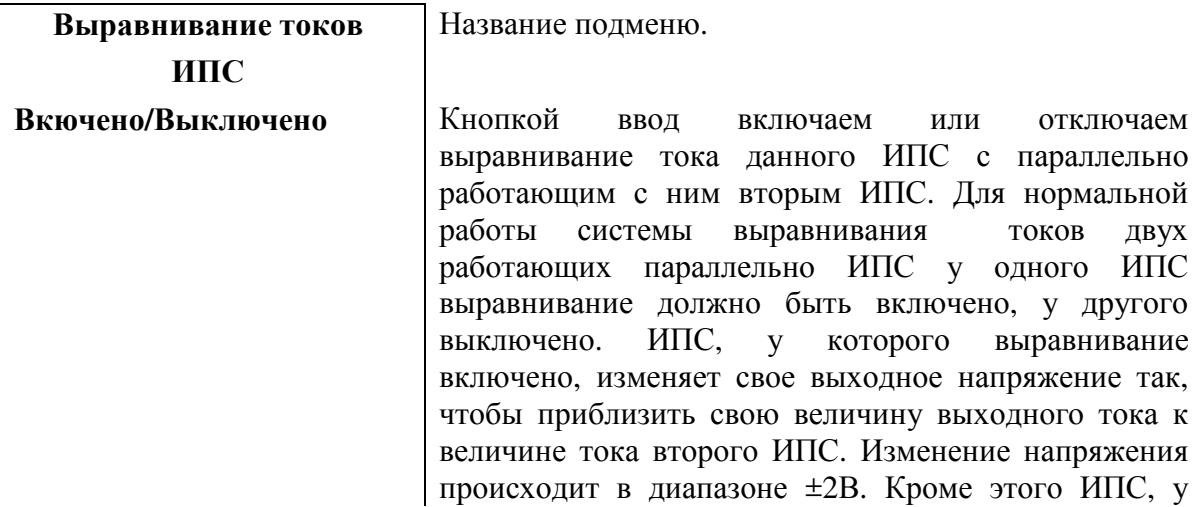

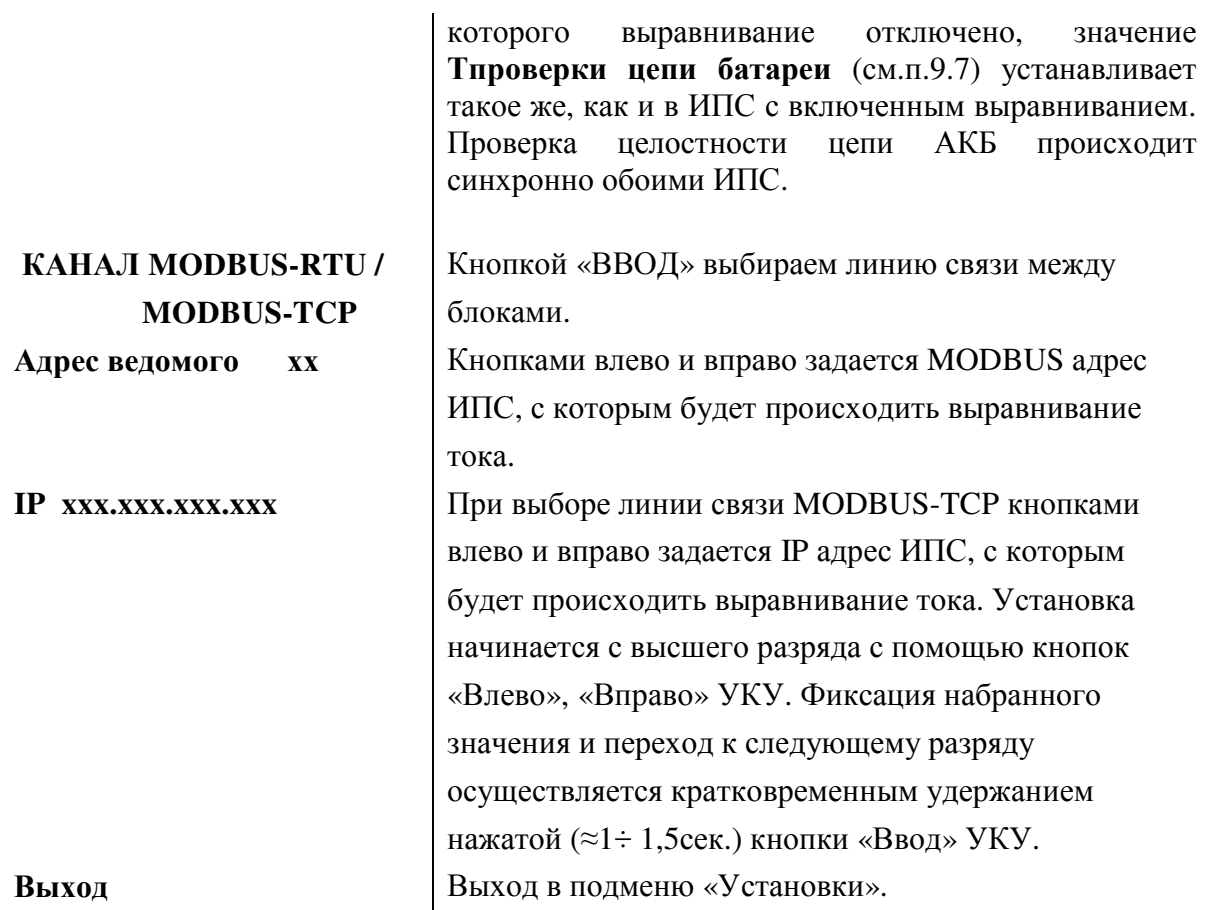

**9.15** Вход в подменю **«Калибровки»** осуществляется нажатием кнопки «Ввод» и набором установленного номера пароля (**873**). Появляется начальная напоминающая информация:

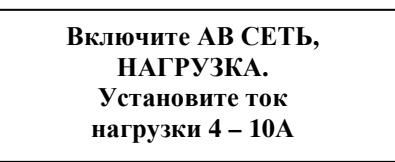

Через 2÷3 секунды на ЖКИ выводятся пункты подменю, которые выбираются маркером **« »,**  перемещаемым кнопками «Вверх» или «Вниз». В подменю «Калибровка» устанавливаются **«нули»** и значения параметров, измеренные образцовыми измерительными приборами при калибровке измерительных трактов АЦП.

Значение калибруемого параметра подстраивается кнопками «Влево» (меньше) и «Вправо» (больше)**.** Фиксация изменённых параметров производится при переходе к следующему параметру.

Нажатие кнопки «Ввод» в пункте «Выход» приводит к возврату в подменю «Установки».

**«Калибровки»**

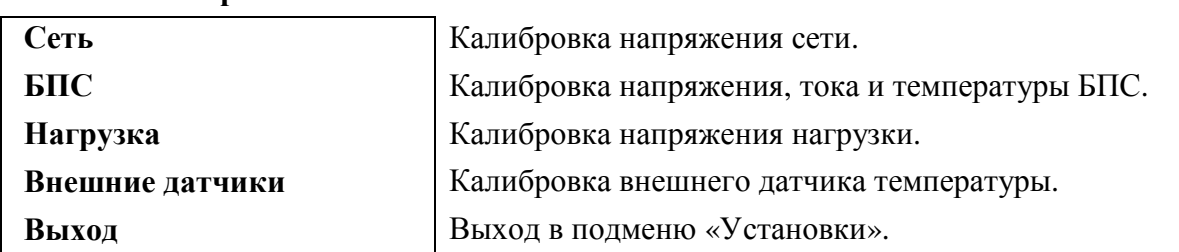

**9.16 Журнал событий** позволяет посмотреть перечень событий и аварий БПС и сети с указанием причины, даты, времени аварии и её устранения. События располагаются в хронологическом порядке, для просмотра информации о конкретном событии надо подвести маркер **« »** к необходимой записи и нажать кнопку «Ввод».

В случае аварии сети, например, отображается следующая информация:

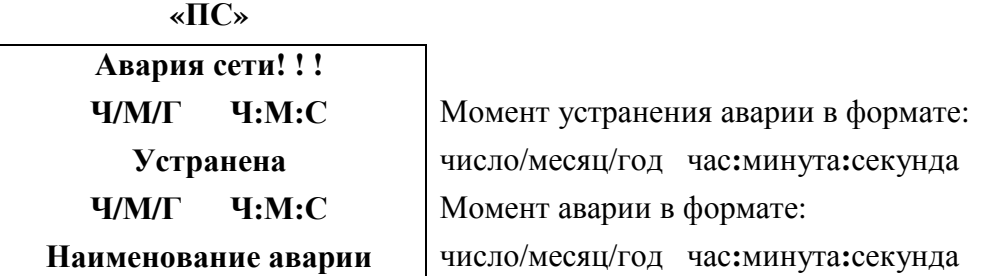

 Для стирания записей журнала надо маркером **« »** выбрать пункт подменю «Очистить журнал» и нажать кнопку **«Ввод»**.

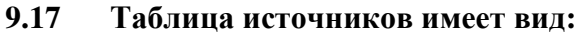

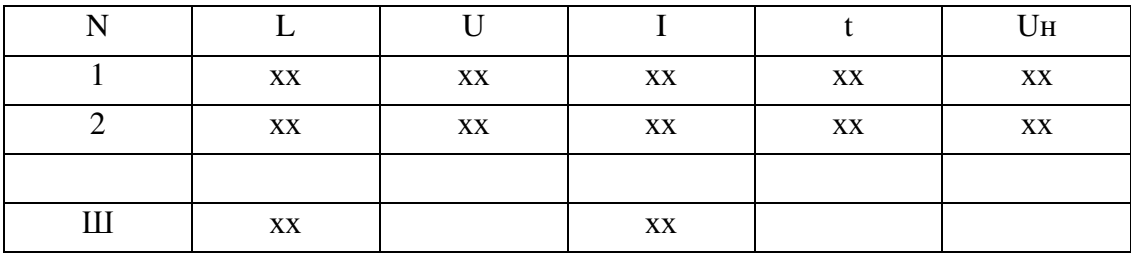

Где, N-номер источника (БПС);

Ш- выносной шунт;

L-обратный секундный таймер. Если приходит ответ от БПС или выносного шунта, то его значение принимает 0. Свидетельствует о потери связи с УКУ. Максимальное значение 60; U-напряжение на выходе БПС (до выходного диода), В;

I-ток на выходе БПС, А;

t-температура радиатора БПС, ºС;

Uн-напряжение на нагрузке (шине) ИПС.

Колонки с параметрами t и Uн отображаются поочередно при нажатии кнопок «влево», «вправо». Выход при нажатии кнопки «ввод».

**9.18** Полная калибровка в лабораторных условиях.

- Подключить последовательно реостат  $40 \div 60$  Ом с амперметром (вместо амперметра можно использовать токовые клещи) к клеммам НАГРУЗКА «+» и НАГРУЗКА «-».
- Включить АВ « СЕТЬ», войти в меню **«Установки» (пароль 184)** и далее в подменю **«Калибровки»**.

Вход в подменю **«Калибровки»** осуществляется нажатием кнопки «Ввод» и набором установленного номера пароля (**873**). Появляется начальная напоминающая информация:

> **Включите АВ СЕТЬ, БАТАРЕЯ, НАГРУЗКА. Установите ток нагрузки 4 – 10А**

Через 2÷3 секунды на **ЖКИ** выводятся пункты подменю, которые выбираются маркером **« »,**  перемещаемым кнопками «Вверх» или «Вниз». В подменю **«Калибровка»** устанавливаются **«нули»** и значения параметров, измеренные образцовыми измерительными приборами при калибровке измерительных трактов АЦП.

 Значение калибруемого параметра подстраивается кнопками «Влево» (меньше) и «Вправо» (больше)**.** Фиксация изменённых параметров производится при переходе к следующему параметру.

Нажатие кнопки «Ввод» в пункте «Выход» приводит к возврату в меню **«Установки»**.

- Войти в подменю **«Сеть»**. Откалибровать напряжения фаз сети (кнопками «Влево», «Вправо» добиться соответствия показания ЖКИ показанию образцового вольтметра). Выйти из подменю **«Сеть»**.
- Перейти к калибровке БПС №1. Войти в подменю **«БПС№1»** и откалибровать **Uист** (кнопками «Влево», «Вправо» добиться показания ЖКИ на 0,5В больше, чем показание образцового вольтметра, подключенного к нагрузке, этим учитывается падение напряжения на выходном диоде БПС). Перейти к калибровке напряжения **Uнагр**.
- Откалибровать **Uнагр**, измеряя вольтметром напряжение между на нагрузке (кнопками «Влево», «Вправо» добиться соответствия показания ЖКИ показанию образцового вольтметра). Перейти к установке напряжения **Uавтон**.
- Кнопками «Влево», «Вправо» установить **Uавтон.** В этом режиме автоматика плавно изменяет выходное напряжение БПС. Когда показание на образцовом вольтметре, подключенного к нагрузке, совпадет с требуемым напряжением **Uавтон** необходимо зафиксировать это значение, удерживая кнопку «Ввод» до появления индикации **«Установка напр. автон. работы БПС №1 произведена»**. Перейти к калибровке тока БПС№1.
- Откалибровать **«нуль» Iист** нажав кнопку «Ввод» после того, как значение тока на ЖКИ перестанет изменяться (через 5–10 секунд).
- Откалибровать ток **БПС №1 Iист**, добившись соответствия показания тока БПС на ЖКИ показанию эталонного амперметра в цепи нагрузки. Перейти к калибровке температуры БПС №1.
- Откалибровать **tист<sup>0</sup>С**, приведя в соответствие показание ЖКИ показанию образцового термометра. Перейти к калибровке параметров БПС№2.
- Откалибровать остальные БПС аналогично БПС №1. Перейти к калибровке напряжения **нагрузки**.
- Откалибровать напряжение нагрузки. Перейти к калибровке температуры **t1<sup>0</sup>С** внешнего датчика температуры.
- Откалибровать температуру **t1<sup>0</sup>С** внешнего датчика температуры.
- Выйти из подменю **«Калибровки»**.
- Выйти из подменю **«Установки»**.
- **9.19** Порядок проведения тестового контроля.
- Отключить АКБ и нагрузку от ИПС. Подключить к клеммам нагрузки реостат, обеспечивающий ограничение тока до (5 ÷ 10) А.
- Включить ИПС и войти в подменю «**ТЕСТ»** (**пароль 999**).
- Проверить работоспособность реле **«АВАРИЯ СЕТИ»**. Начальная индикация на **ЖКИ - «Реле аварии сети РАБОЧ.»**, это означает, что реле находится в состоянии, соответствующим нормальному режиму работы. Для его срабатывания нажать кнопку **«Ввод»** (на **ЖКИ** индикация

**«Реле аварии сети ВКЛ.»**) и проверить замыкание контактов на клеммном блоке ИПС. Отключить реле кнопкой **«Ввод»** (на **ЖКИ** индикация **«Реле аварии сети ВЫКЛ.»**).

- Проверить аналогично работоспособность реле **«АВАРИИ БПС»**.
- Проверить максимальное выходное напряжение и максимальный ток БПС. Войти в меню БПС №1, на строке ШИМ выбрать **Uмах**. В этом режиме БПС выдает максимальное напряжение. Напряжение и ток отображаются в нижней строке. Реостатом плавно увеличивать ток до тех пор, пока величина тока перестанет увеличиваться, а выходное напряжение БПС начнет уменьшаться. Это означает, что БПС работает в режиме ограничения тока. Выполнить аналогичную проверку для других БПС.
- Выйти из подменю **«ТЕСТ»**.

*ВНИМАНИЕ!* Для обеспечения гарантированного охлаждения **ИПС** в течение всего срока эксплуатации необходимо производить замену вентиляторов с периодичностью 1 раз в 5 лет.

Предприятие-изготовитель оставляет за собой право на внесение технических изменений и совершенствований, не ухудшающих характеристик ИПС в соответствии с техническими условиями. Данные изменения предприятие-изготовитель вносит в новые версии руководств по эксплуатации.

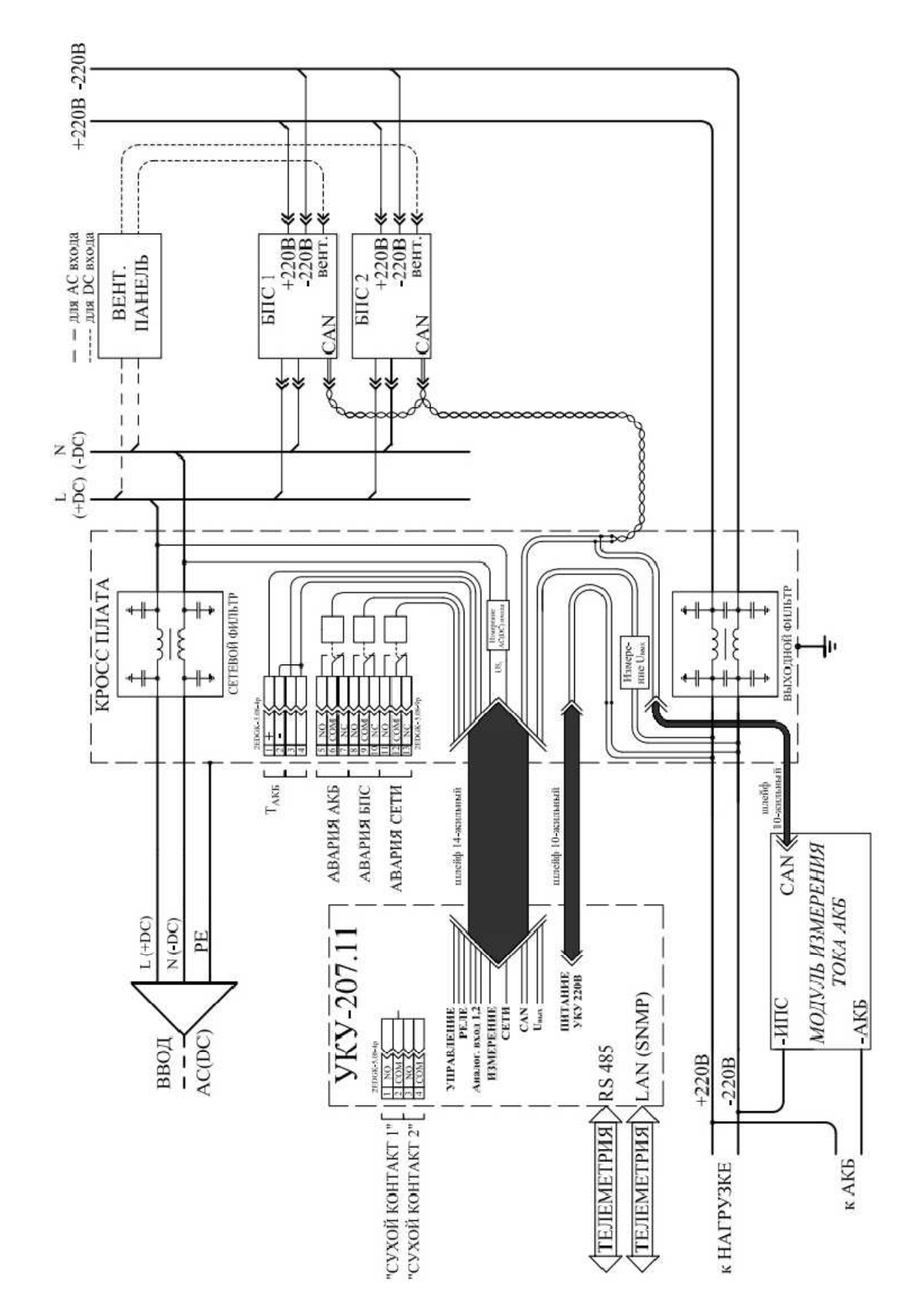

# **ПРИЛОЖЕНИЕ 2.** ИПС. ВИД СПЕРЕДИ.

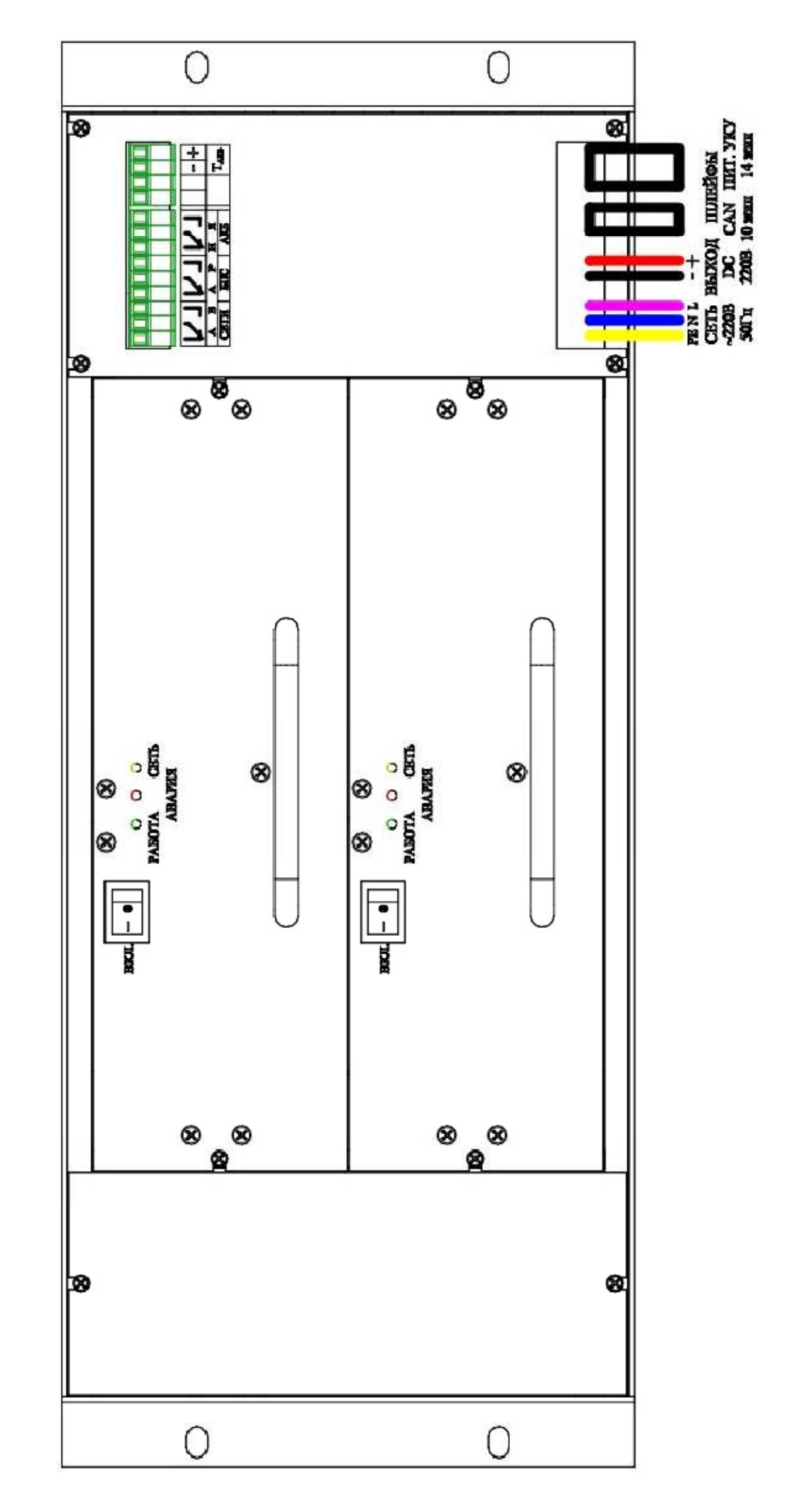

## ПРИЛОЖЕНИЕ 3. ГАБАРИТЫ ИПС.

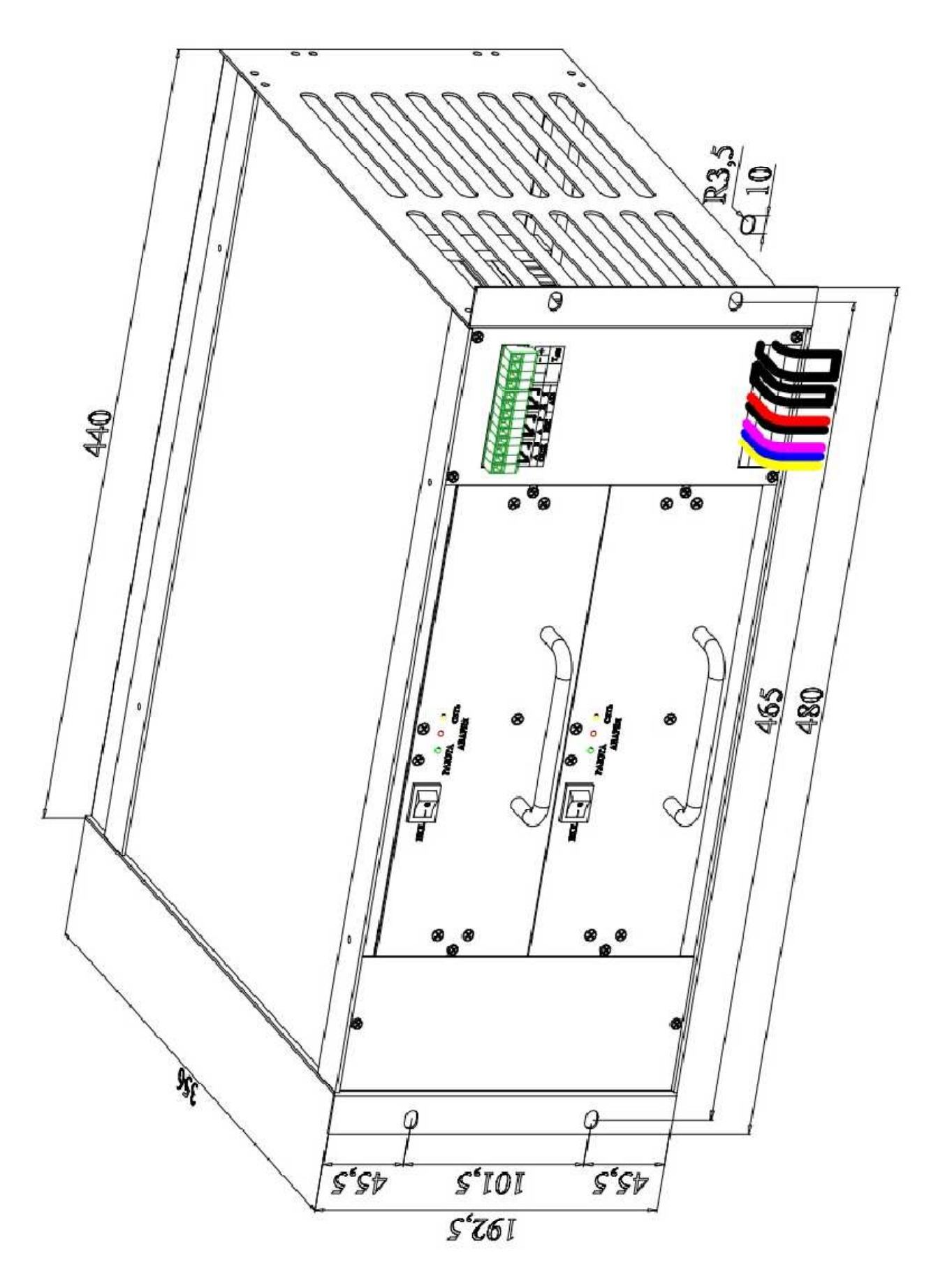

## ПРИЛОЖЕНИЕ 4. ВЫНОСНОЕ УКУ-207.11. ГАБАРИТЫ И ВИД.

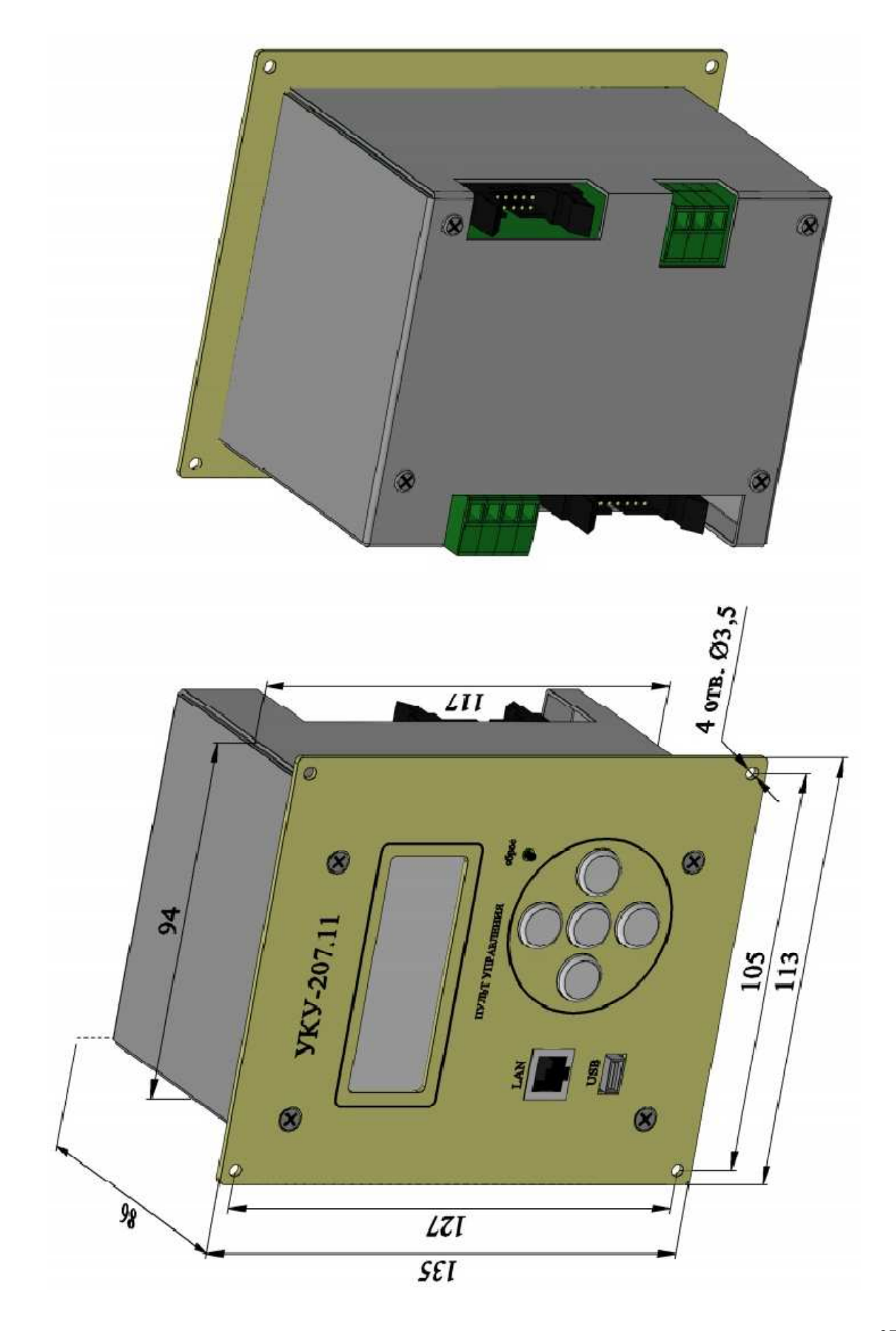

# ПРИЛОЖЕНИЕ 5. ВЫНОСНОЙ ШУНТ. ГАБАРИТЫ И ВИД.

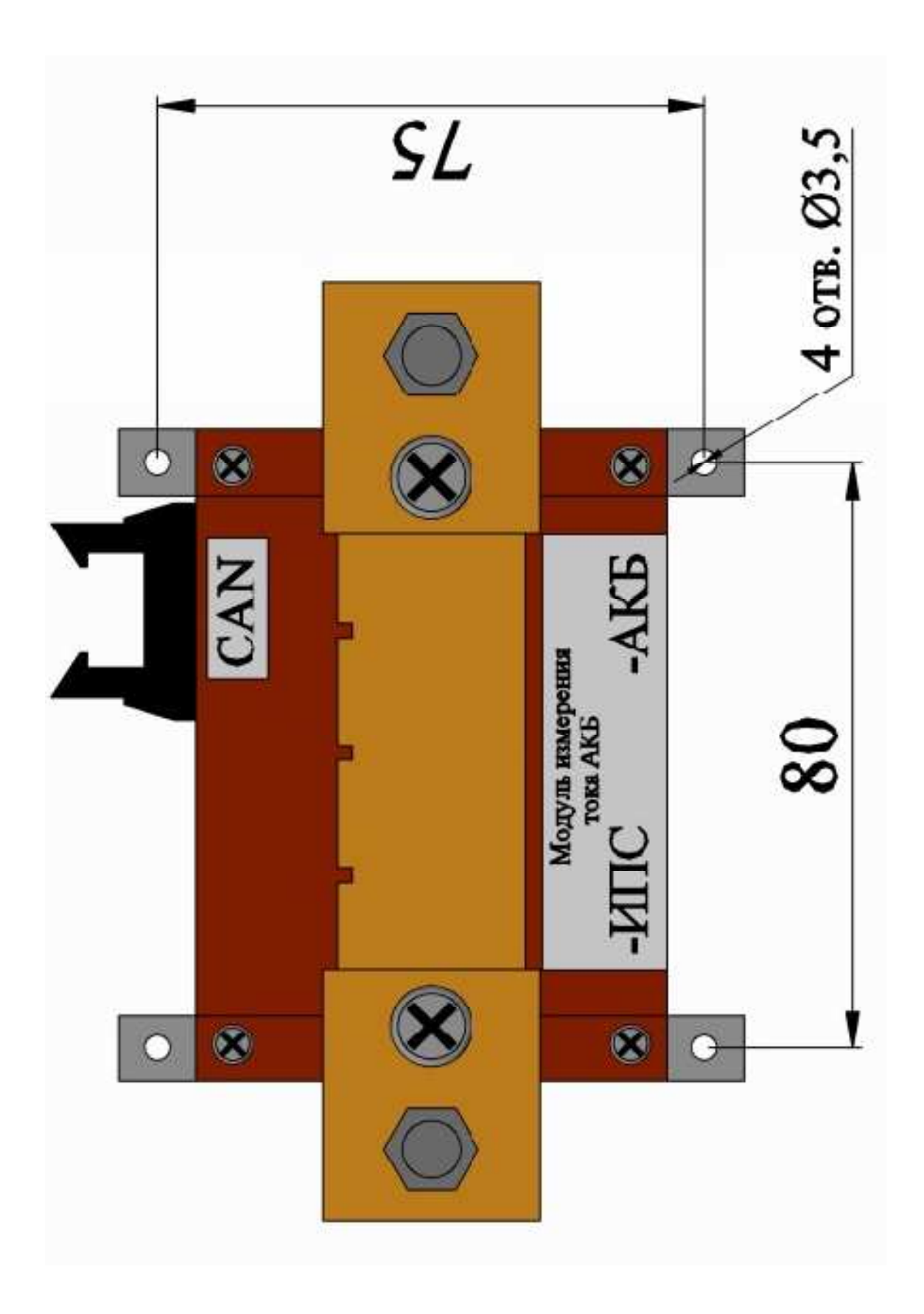

## ПРИЛОЖЕНИЕ 6. РАСПОЛОЖЕНИЕ РАЗЪЕМОВ САН НА КРОСС-ПЛАТЕ

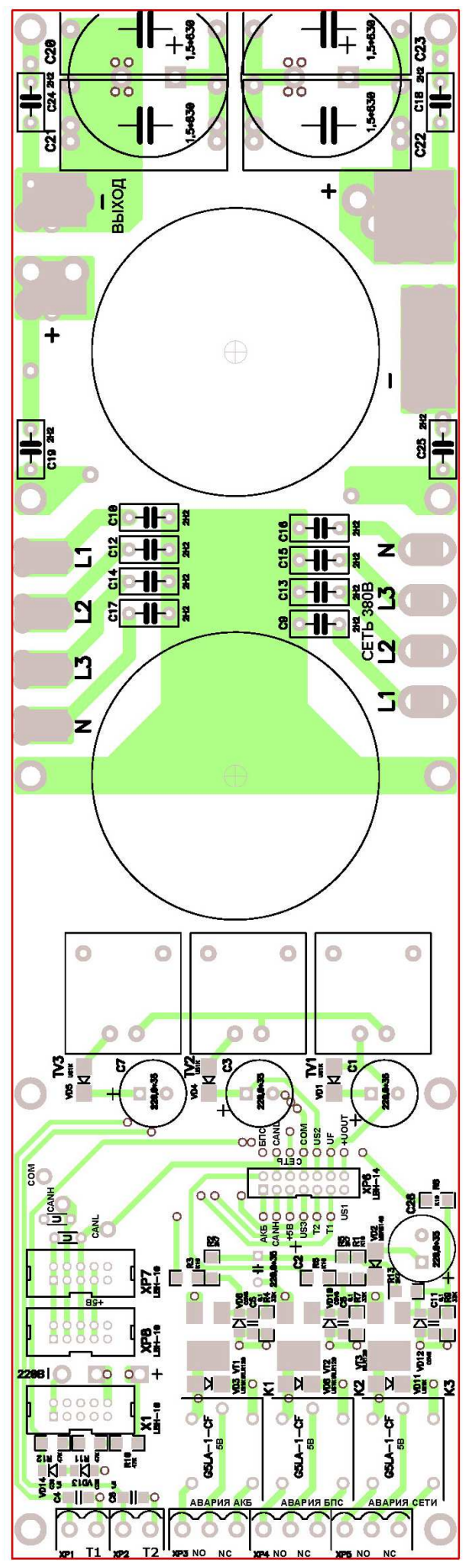

ПРИЛОЖЕНИЕ 7. УКЛАДКА И КРЕПЛЕНИЕ ШЛЕЙФОВ НА УКУ (вид сзади).

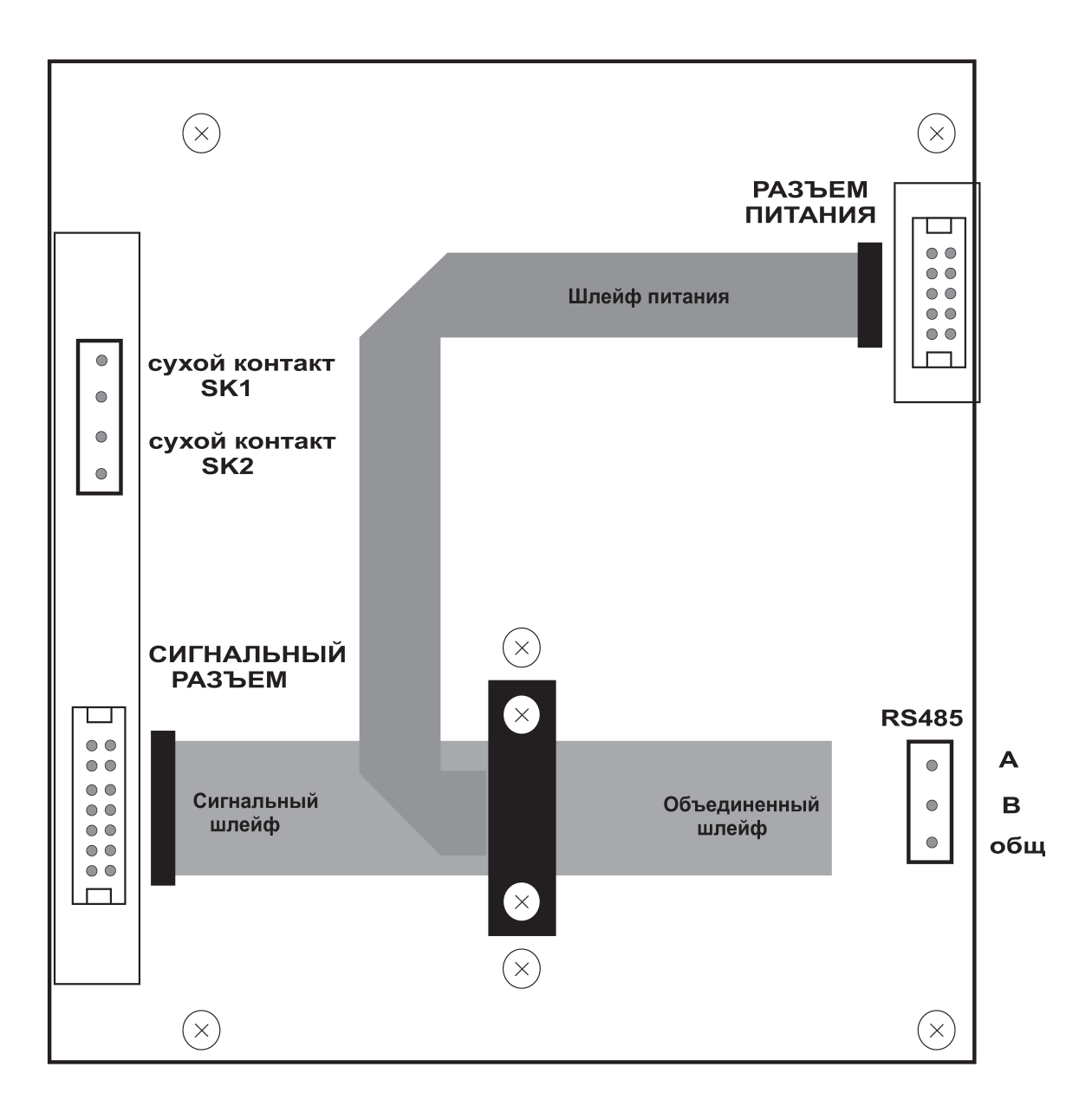

## ПРИЛОЖЕНИЕ 8. НАСТРОЙКА ПАРАМЕТРОВ ЕТНЕКМЕТ

ИПС с устройством контроля и управления УКУ-207.11 предоставляет возможность мониторинга и управления по сети Ethernet (LAN).

Связь УКУ-207.11 по сети Ethernet осуществляется по протоколу SNMP. Для мониторинга и управления по этому протоколу на компьютере оператора необходимо установить соответствующее программное обеспечение (ПО) и присоединить к нему МІВ-файл, описывающий структуру управляющей информации ИПС. Описание МІВ-файла приведено в приложении 10. В устройстве контроля и управления (УКУ) ИПС необходимо произвести правильную настройку параметров работы Ethernet (LAN).

ПО для SNMP мониторинга является коммерческим продуктом, с ИПС не поставляется и приобретается отдельно.

В УКУ-207.11 настройка параметров Ethernet выполняется в подменю «Ethernet» меню «Установки». Это подменю имеет приведённые ниже пункты, которые выбираются маркером «  $\blacktriangleright \triangleright$ , перемещаемым кнопками «Вверх», «Вниз» УКУ.

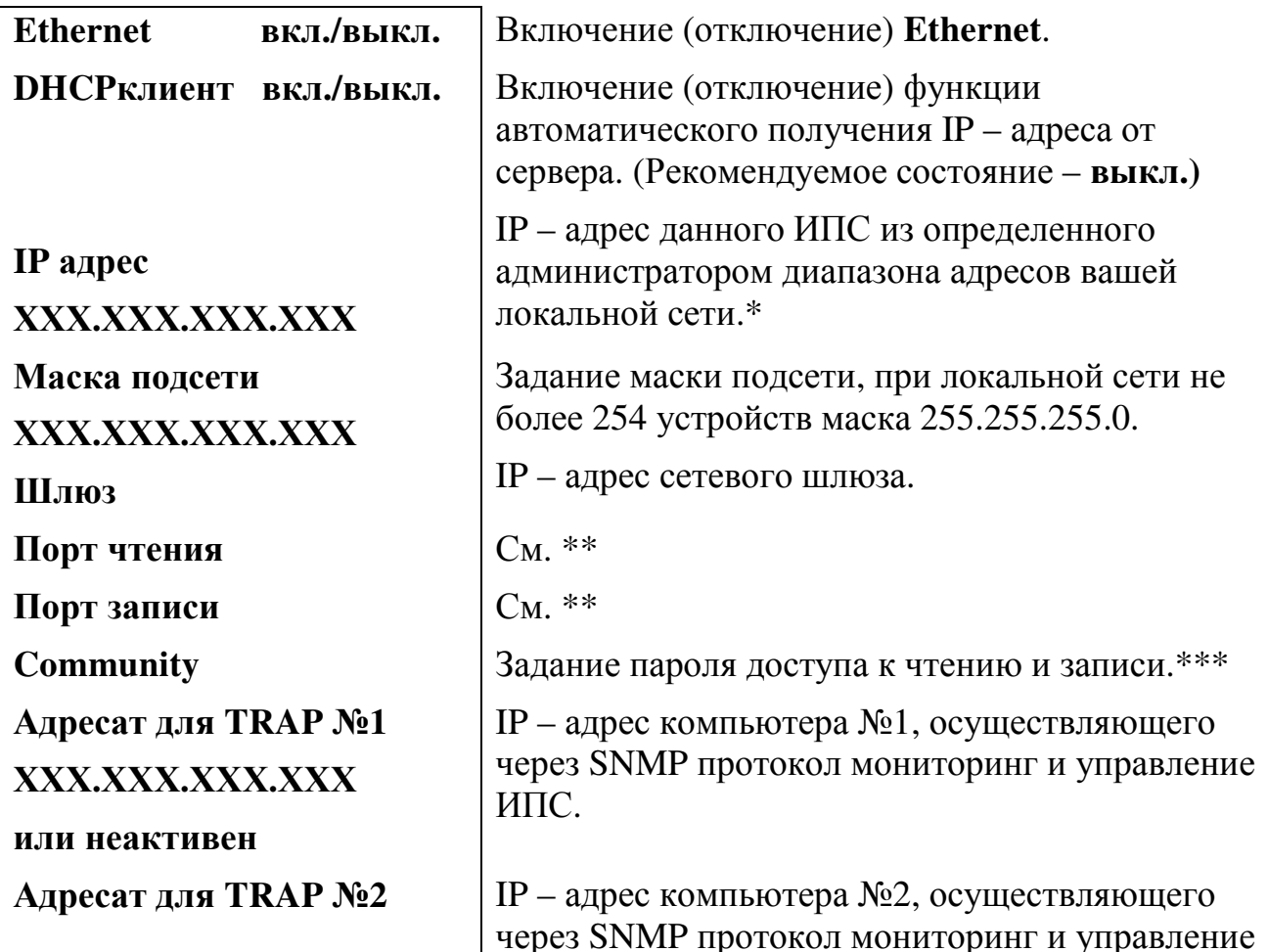

«Ethernet»

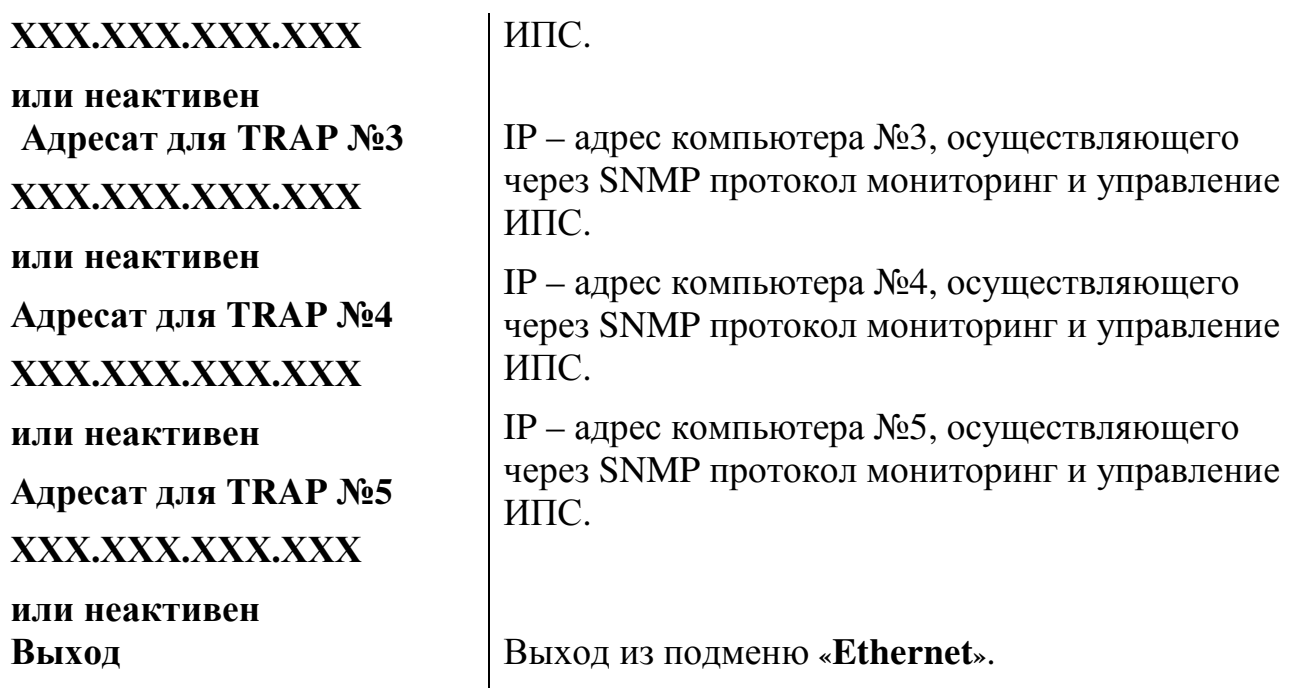

*Чтобы введенные установки вступили в силу УКУ необходимо перезагрузить с помощью кнопки «Сброс» на лицевой панели УКУ.* 

**\*** Установка начинается с высшего разряда с помощью кнопок «Влево», «Вправо»

УКУ. Фиксация набранного значения и переход к следующему разряду осуществляется кратковременным удержанием нажатой (≈1÷ 1,5сек.) кнопки «Ввод» УКУ.

\***\*** Порт чтения, определяемый используемым ПО. Для работы со встроенной Java программой (при ее наличии) установить значение **161**. Для работы с коммерческим ПО возможно любое другое значение, совпадающее с установками этого ПО.

 Порт записи, определяемый используемым ПО. Для работы со встроенной Java – программой (при ее наличии) установить значение **162**. Для работы с коммерческим ПО возможно любое другое значение, совпадающее с установками этого ПО.

**\*\*\*** Имеет восемь разрядов, каждый из которых можно задать цифрой от 0 до 9 либо буквой латинского алфавита. Установка начинается с высшего разряда с помощью кнопок «Влево», «Вправо» УКУ. Фиксация набранного значения и переход к следующему разряду осуществляется кратковременным удержанием нажатой  $(\approx]$ : 1,5сек.) кнопки «Ввод» УКУ.

Мониторинг ИПС:

**Сеть –** напряжение;

– частота.

**БПС –** выходное напряжение;

- выходной ток;
- температура.

**Нагрузка –** напряжение;

 $-$  ток.

**Журнал событий** позволяет посмотреть перечень событий БПС, сети и ИПС в целом с указанием вида, даты и времени события.

Кроме мониторинга УКУ позволяет выполнить по сети Ethernet изменение установок ИПС, включить (отключить) спецфункцию, включить (отключить) параллельную работу БПС, включить (отключить) БПС.

Кроме того, по всем аварийным ситуациям и по завершению спецфункции формируются и посылаются сообщения (traps).

## **ПРИЛОЖЕНИЕ 9. Список параметров для MODBUS.**

Настройки RS485 для MODBUS RTU следующие:

Данные – 8 Стоп бит – 1 Паритет – нет Управление потоком – нет Скорость обмена – задается в установках УКУ, при работе с пультом ДУ-9600. Адрес устройства – задается в установках УКУ.

Настройки LAN для MODBUS TCP следующие: Адрес устройства – задается в установках УКУ. IP адрес устройства – задается в установках УКУ. Номер порта – 502.

Далее приведено описание регистров, единицы измерения и точность данных находящихся в регистре, доступные операции с регистром.

Изменяемые (установочные) параметры. Чтение - команда 0x03, запись - команда 0x06.

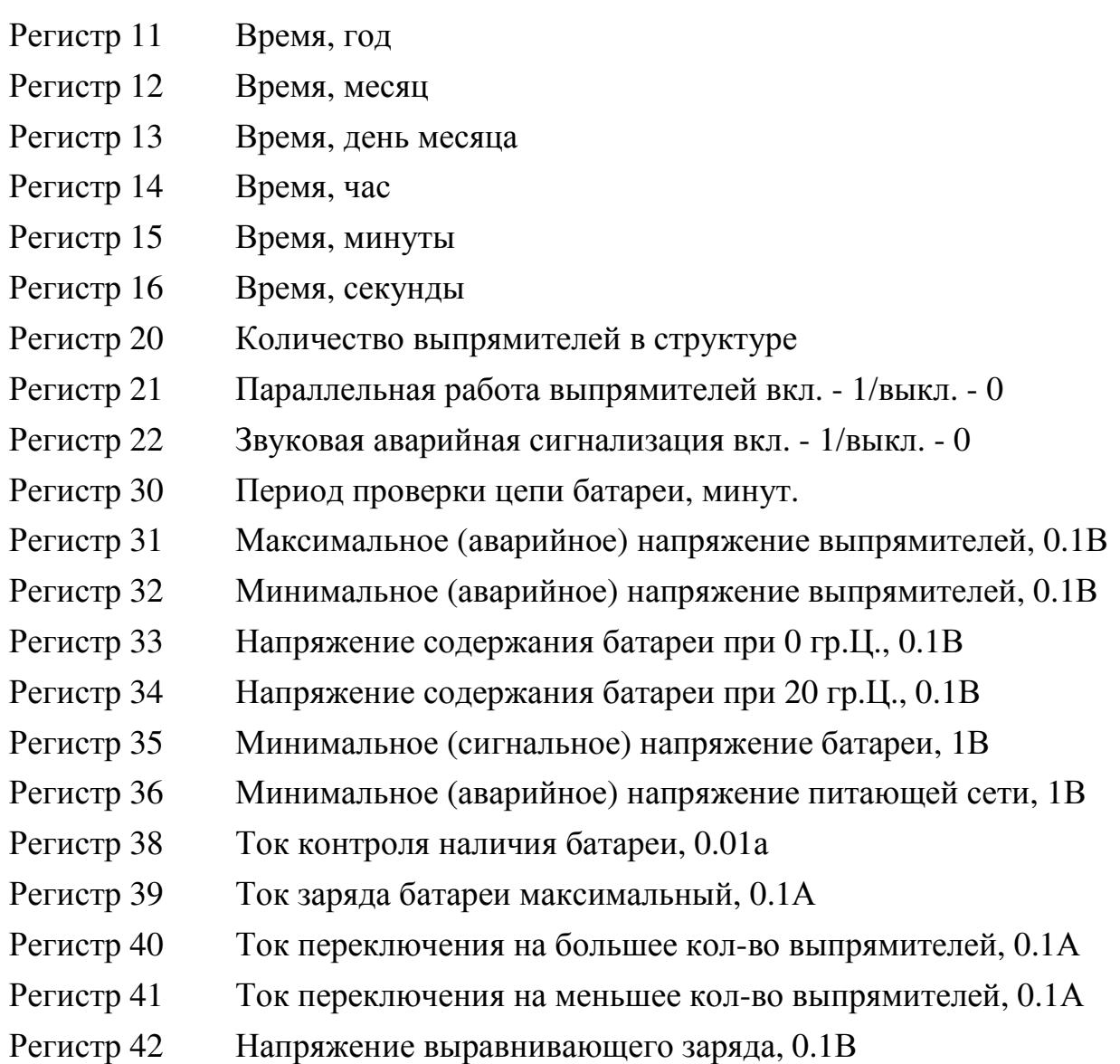

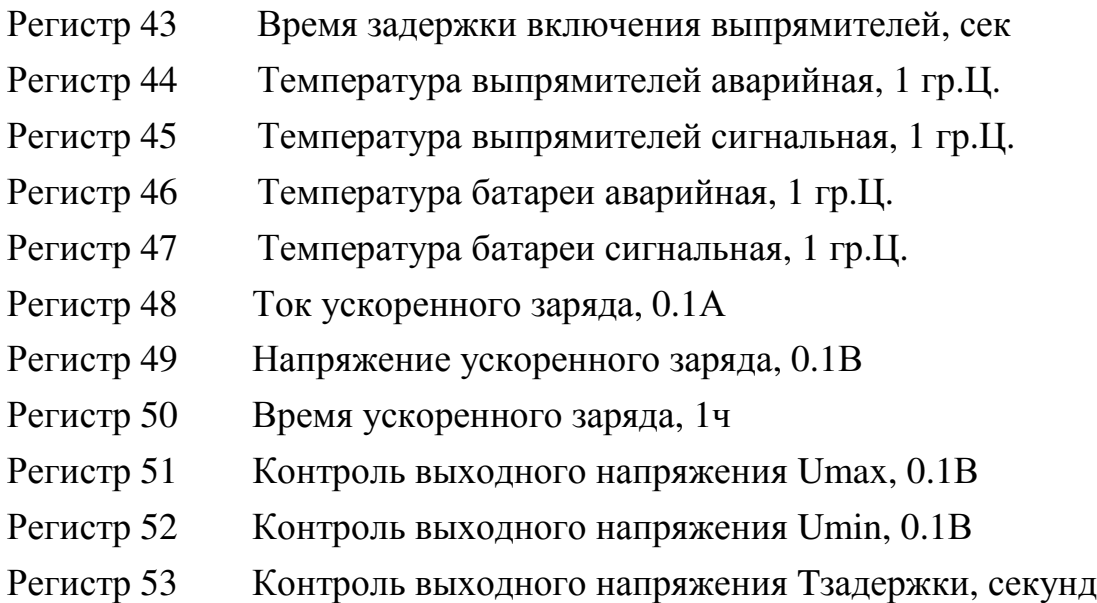

Параметры работы (измеряемые, вычисляемые). Чтение - команда 0x04.

- Регистр 1 Напряжение нагрузки, 0.1В
- Регистр 2 Ток нагрузки, 0.1А
- Регистр 3 Напряжение сети питания, 1В
- Регистр 4 Частота сети питания, 0.1Гц
- Регистр 5 Напряжение сети питания фаза A, 1В
- Регистр 6 Напряжение сети питания фаза B, 1В
- Регистр 7 Напряжение сети питания фаза C, 1В
- Регистр 8 Напряжение батареи, 0.1В
- Регистр 9 Ток батареи, 0.01А\*
- Регистр 10 Температура батареи №1, 1 гр.Ц.\*
- Регистр 22 Выходное напряжение выпрямителя №1, 0.1В
- Регистр 23 Выходной ток выпрямителя №1, 0.1А
- Регистр 24 Температура радиатора выпрямителя №1, 1 гр.Ц.
- Регистр 25 Байт флагов выпрямителя №1, 0 бит=1 перегрев, 1 бит=1 завышено Uвых, 2 бит=1 занижено Uвых, 3 бит=1 - отсутствует связь с выпрямителем
- Регистр 26 Выходное напряжение выпрямителя №2, 0.1В
- Регистр 27 Выходной ток выпрямителя №2, 0.1А
- Регистр 28 Температура радиатора выпрямителя №2, 1 гр.Ц.

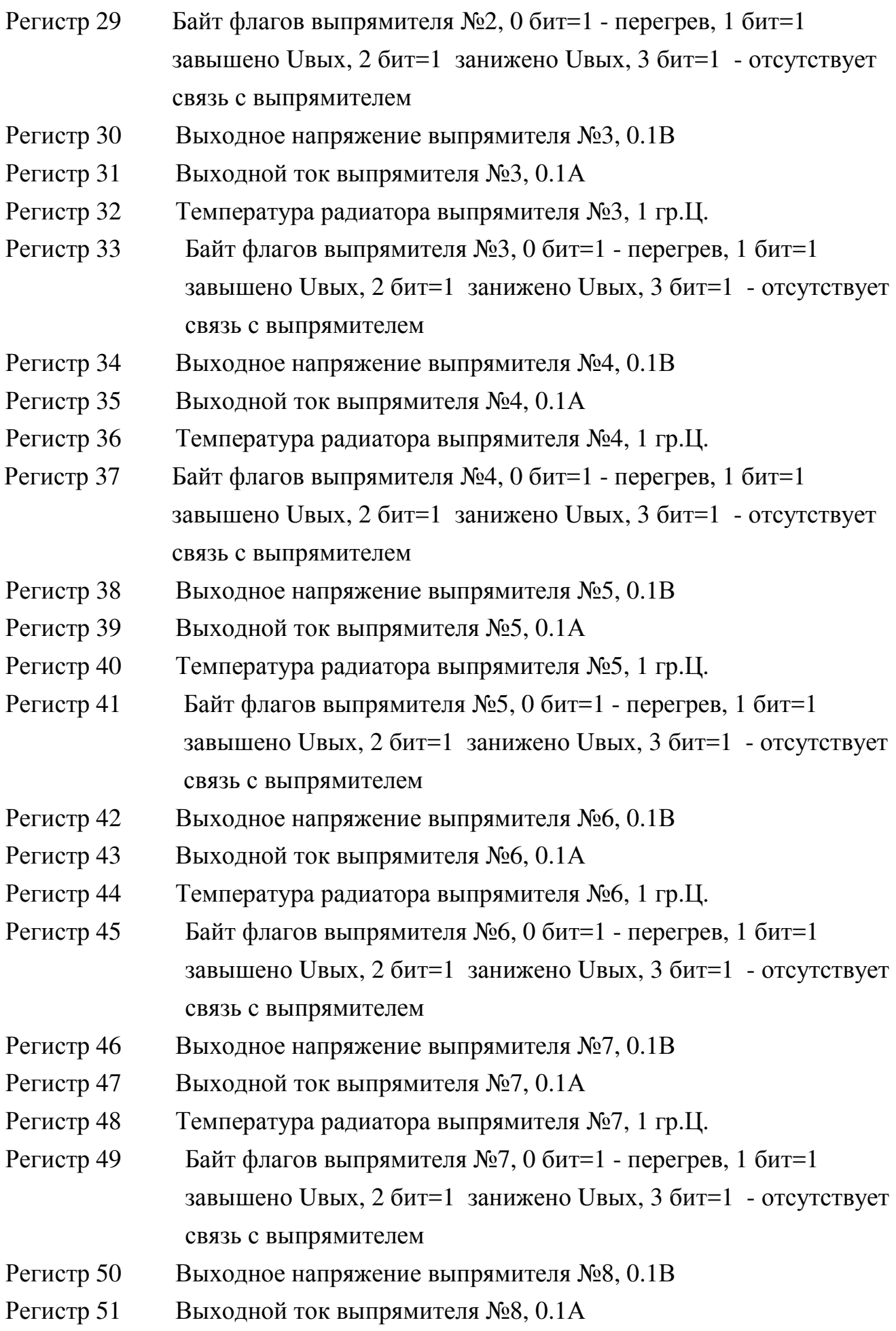

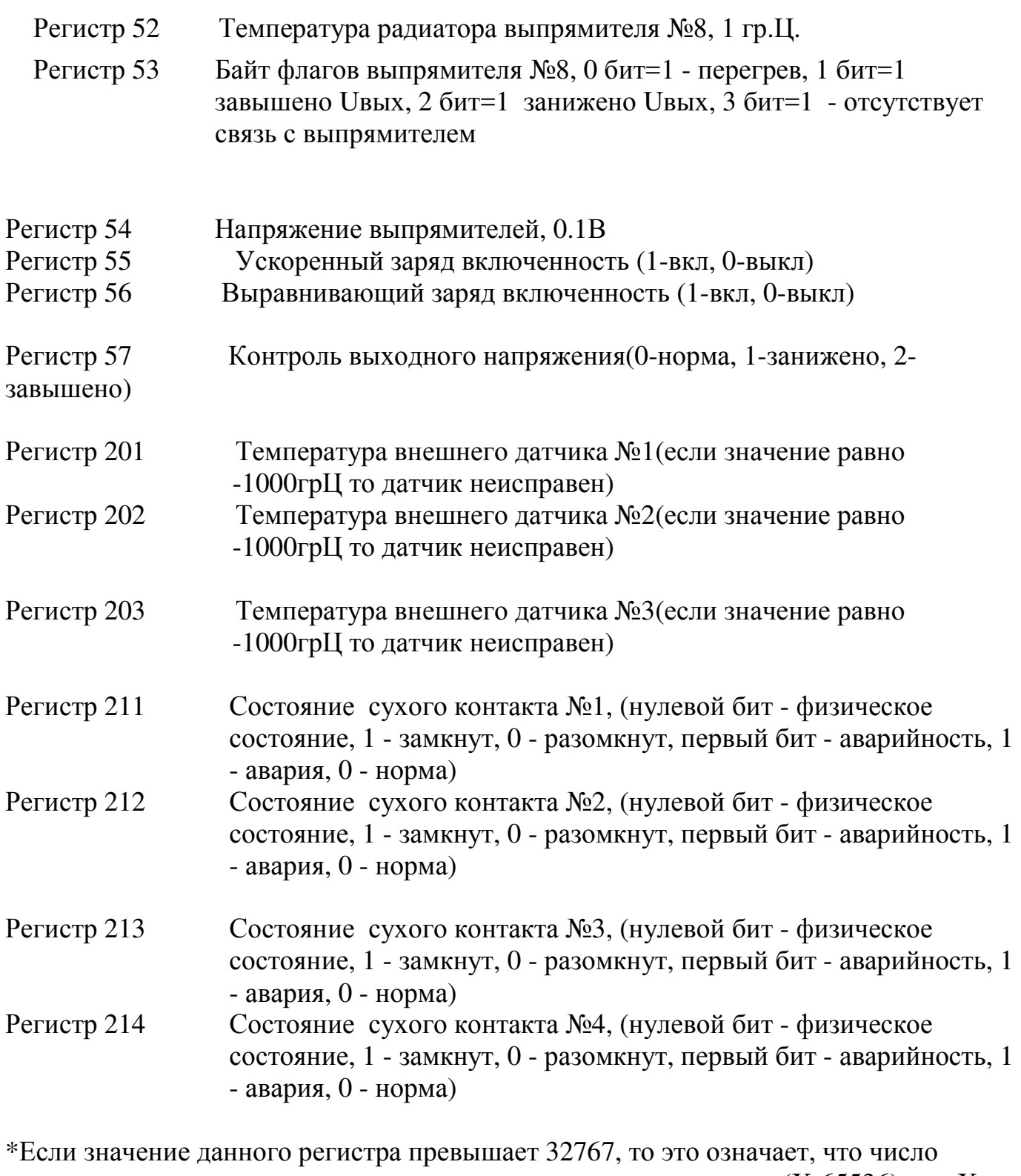

является отрицательным и его значение равно (Х-65536), где Хзначение регистра.

## **ПРИЛОЖЕНИЕ 10. Описание mib-файла.**

### *displayDeviceInfo:(информация о структуре ИПС)*

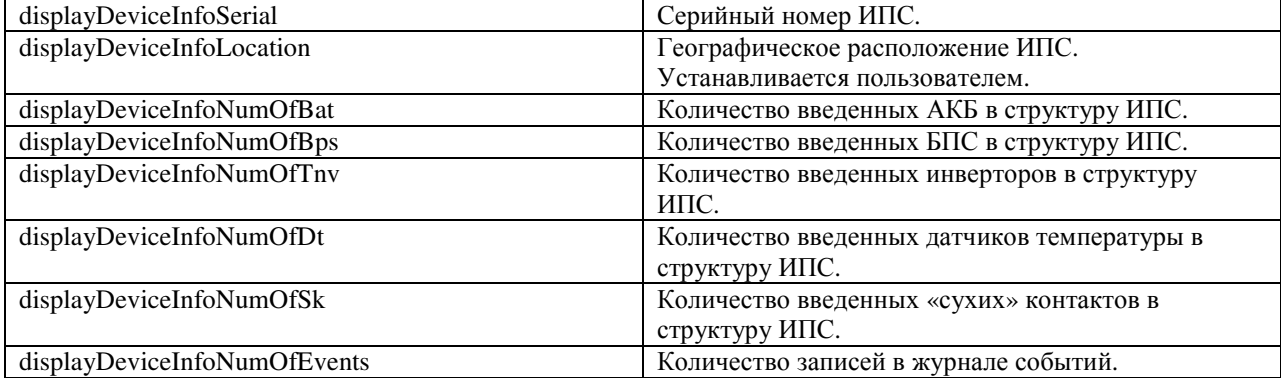

### *dipslayMains:(параметры питающей сети)*

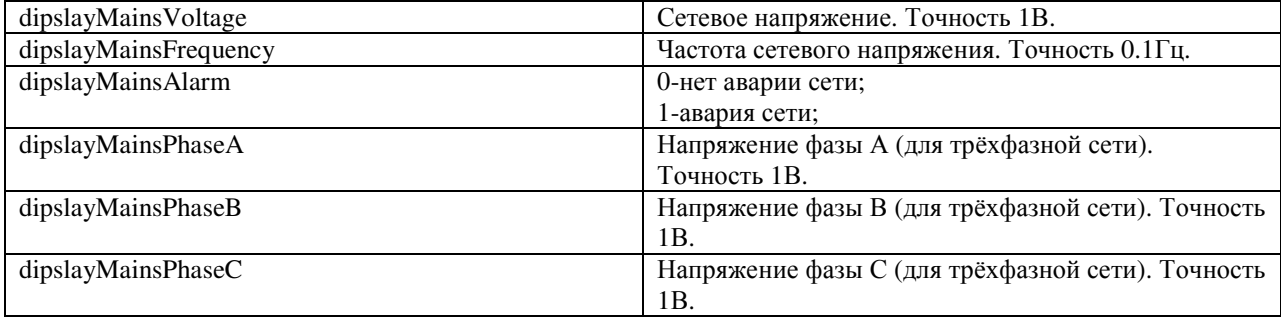

## *displayLoad:(выходные параметры ИПС)*

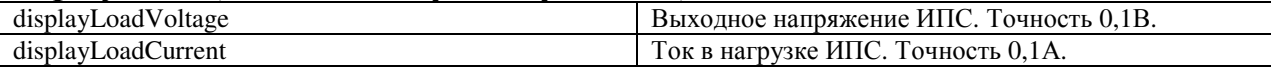

### *displayPSUTable:(таблица параметров БПС)*

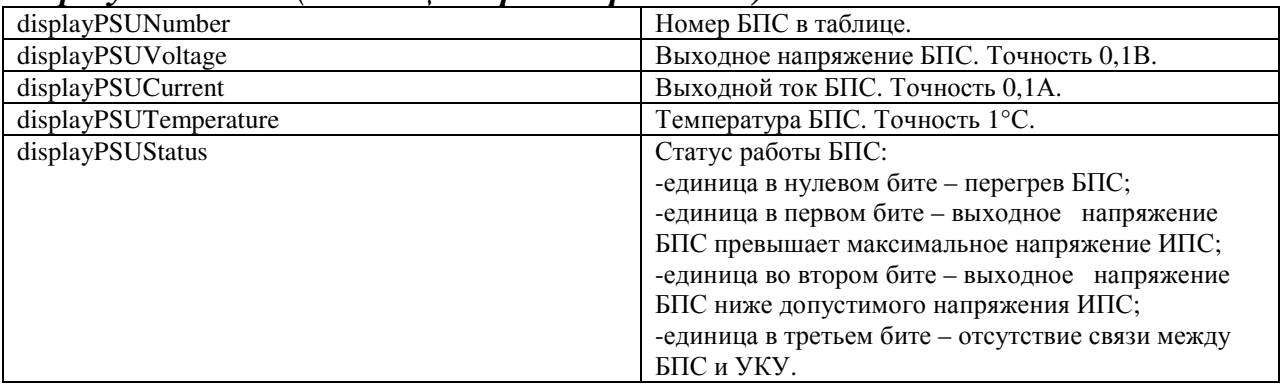

## *displayBatTable:(таблица параметров кислотной АКБ)*

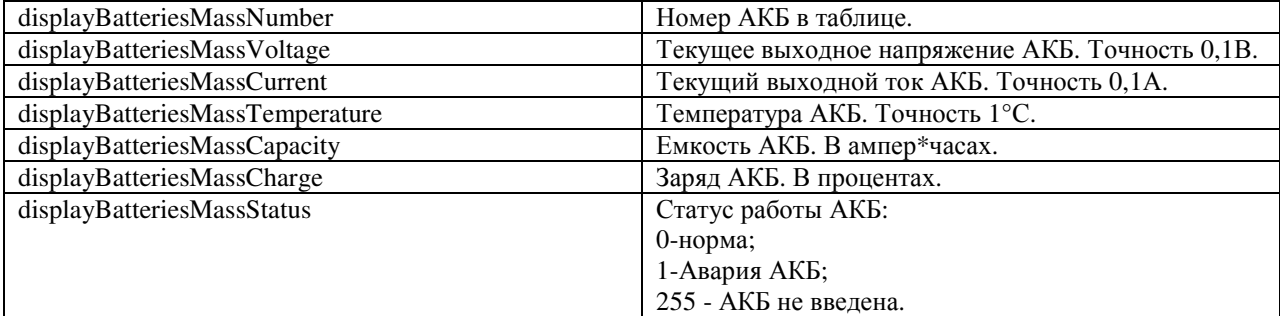

### **commands:(команды)**

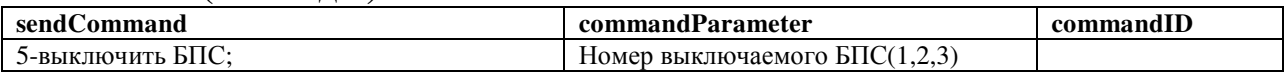

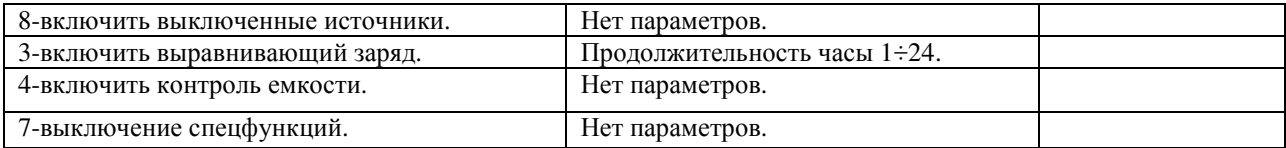

# *displayEventsTable:(таблица журнала событий)*

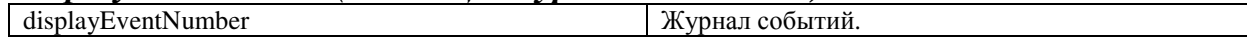

# *sysParams:(установки ИПС)*

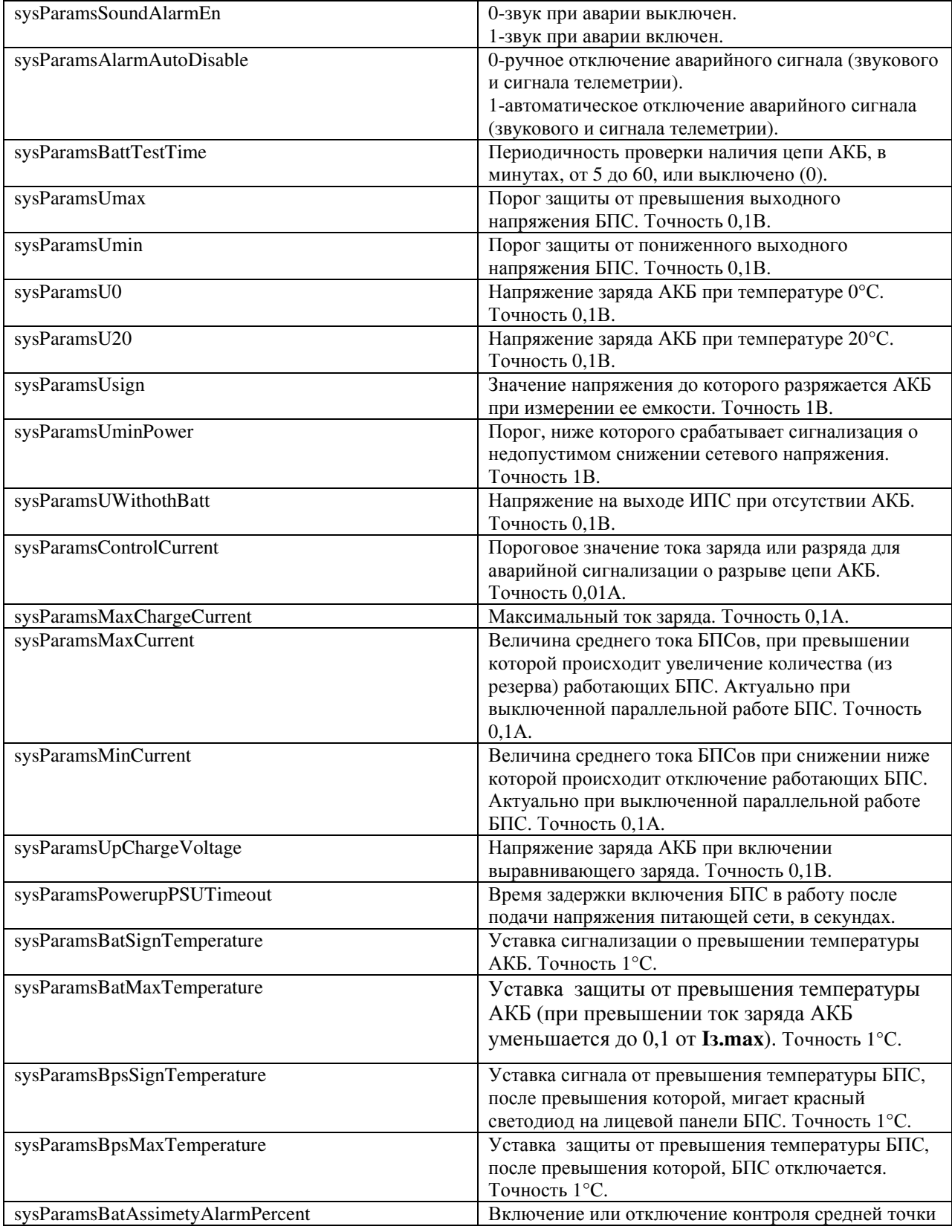

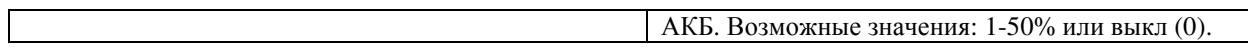

## *dysplayAvtTable:(таблица состояния автоматов нагрузки)*

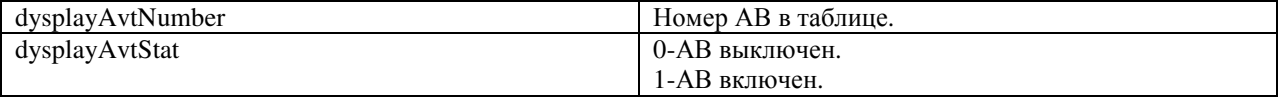

## *displayDEBUG:(информация для отладки работы программы)*

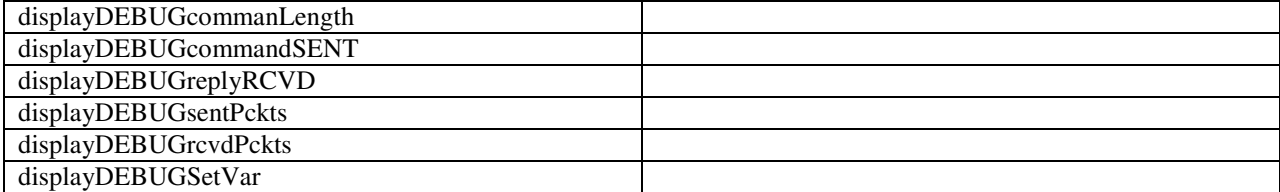

### *displayINVTable:(таблица параметров инверторов)*

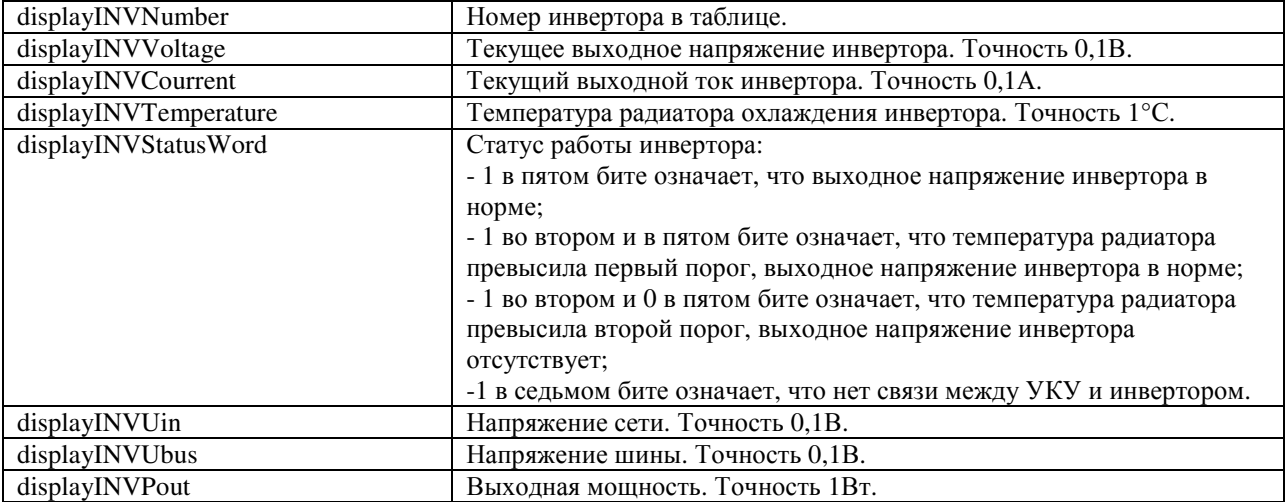

## *displaySKTable:(таблица «сухих» контактов)*

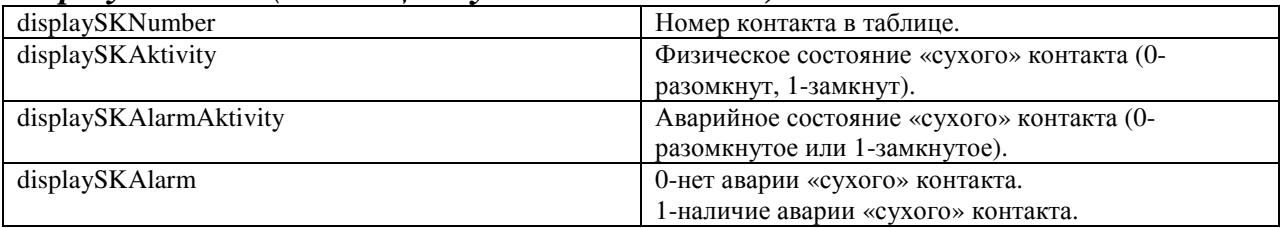

## *displayMakbTable:(таблица блока «монитор АКБ»)*

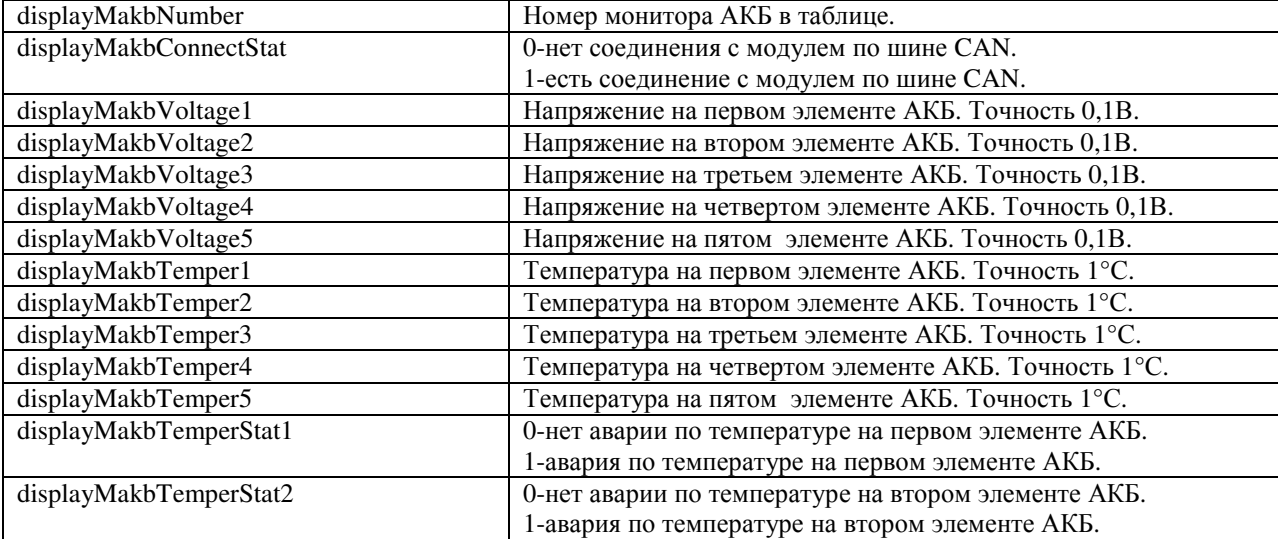

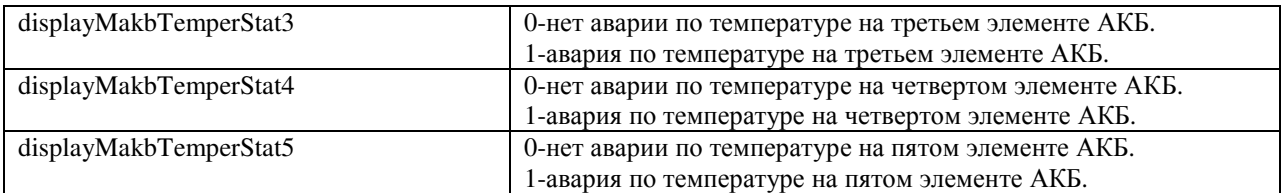

## *displayDTTable:(таблица температурных датчиков)*

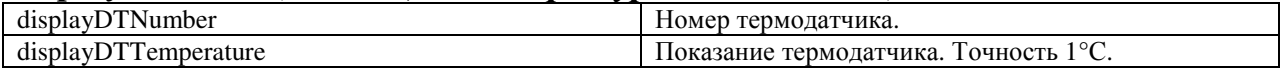

## *displayLiBatTable:(таблица параметров литиевой АКБ)*

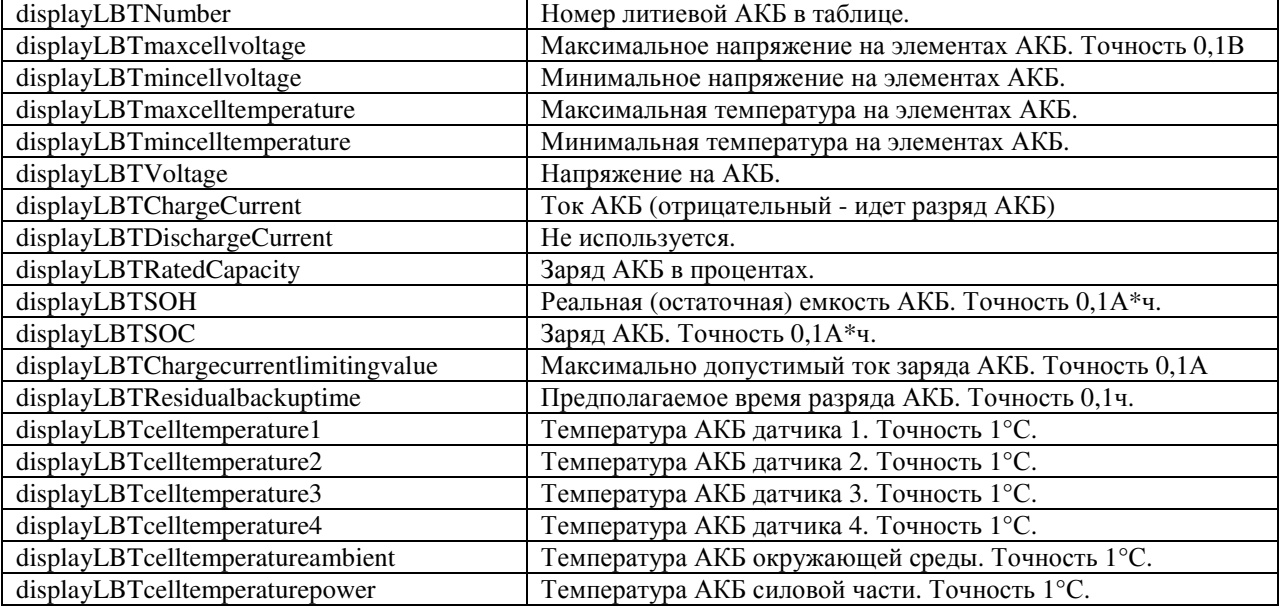

## *displayBYPASS:(параметры байпаса)*

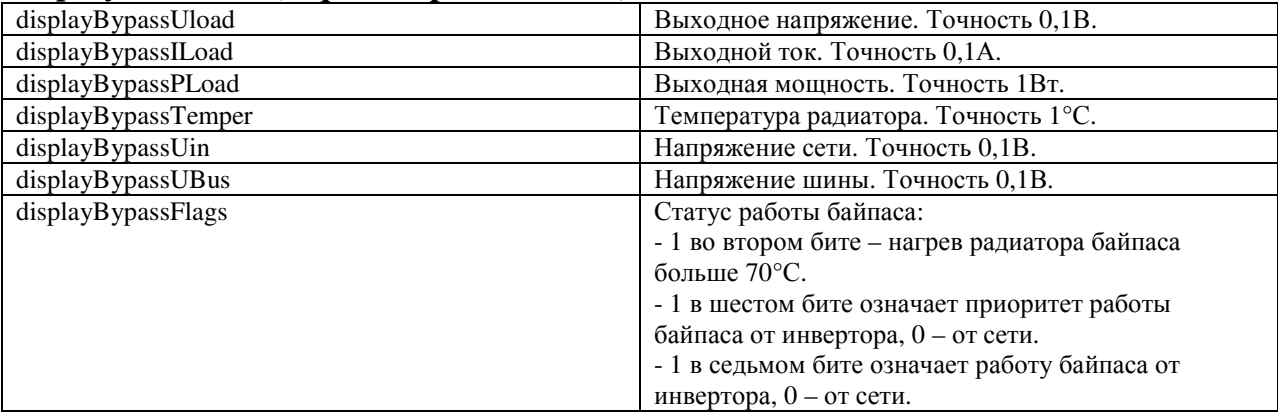

## **ПРИЛОЖЕНИЕ 11. Светодиодная индикация режимов работы БПС.**

На лицевой панели БПС имеется три светодиода для индикации режимов работы или аварии БПС. Индикация светодиодов в нормальном режиме работы приведена в таблице 1, в аварийном режиме в таблице 2.

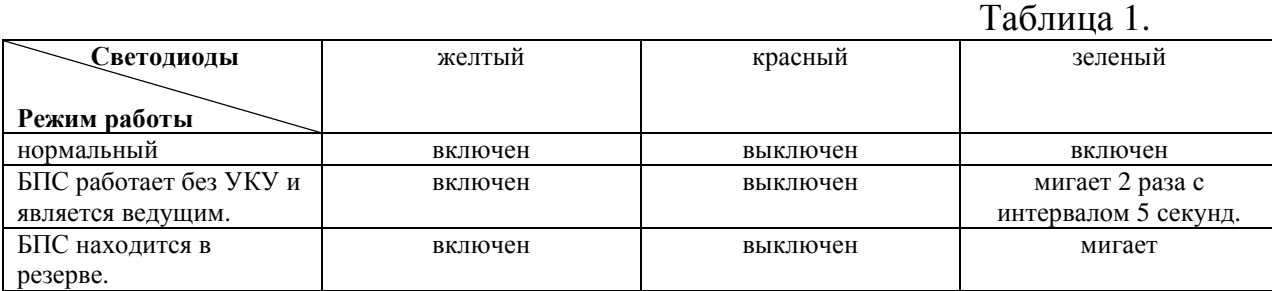

## Таблица 2.

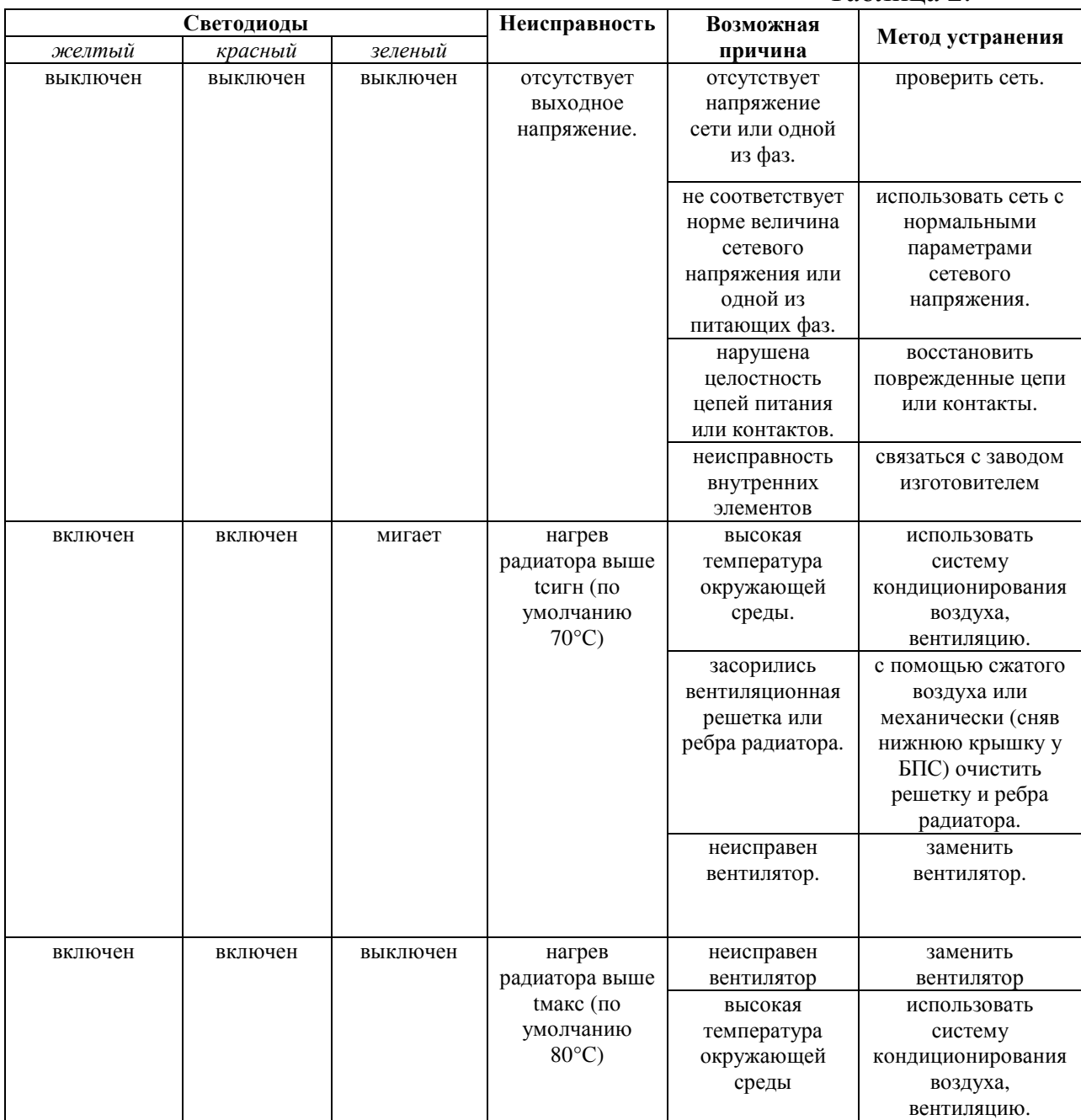

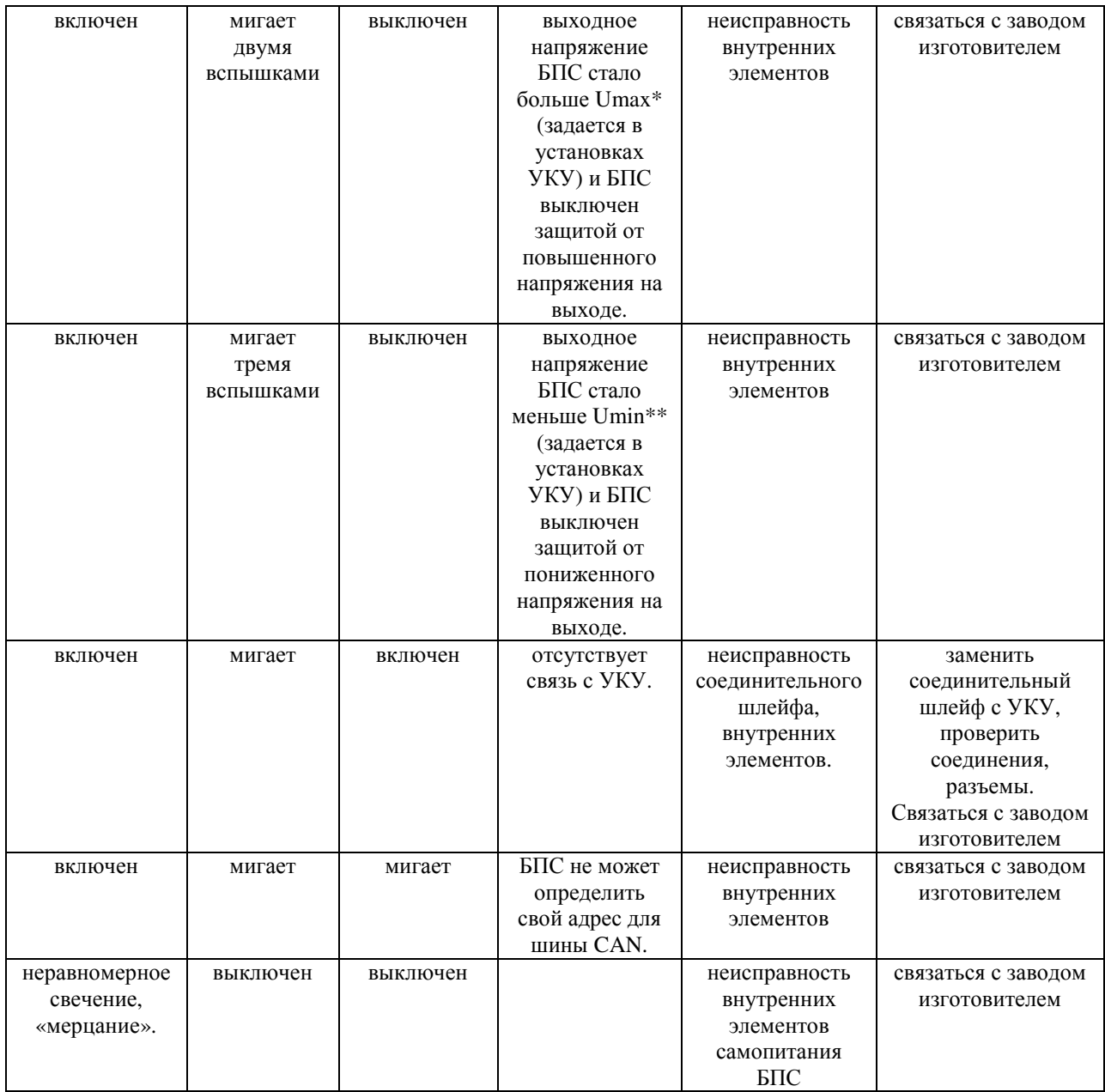

\*В ИПС с изменяемым выходным напряжением (1÷Uноминальное) Umax=1,1\* Uноминальное.

\*\*В ИПС с изменяемым выходным напряжением (1÷Uноминальное) защита от пониженного напряжения на выходе отключена.